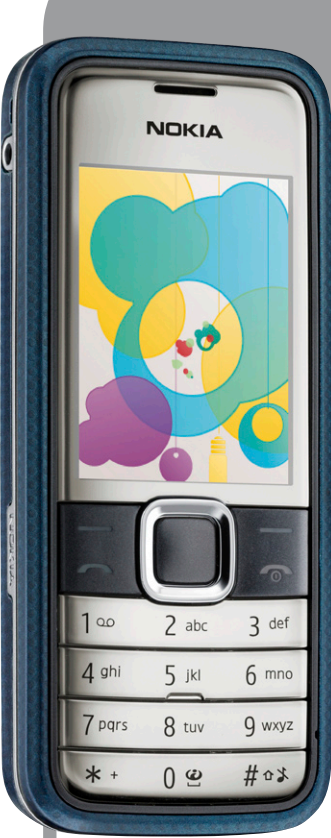

# **Nokia 7310Supernova-ren**

**erabiltzailearen eskuliburua NOKIA** 

Euskaltelek itzulitako eta ekoiztutako eskuliburua

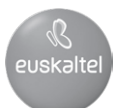

#### ADOSTASUN-DEKLARAZIOA

# CE0434

Honen bidez, NOKIA CORPORATIONek adierazten du RM-379ak 1999/5/ EE zuzentarauko oinarrizko baldintzak eta aplikatu edo eskatu beharreko gainerako xedapenak betetzen dituela. Adostasun-deklarazioaren kopia bat dago helbide honetan: http://www.nokia.com/phones/declaration\_of\_ conformity/.

Nokia, Nokia Connecting People, Xpress-on, visual Radio eta Navi markak Nokia Corporationen merkataritzako markak edo marka erregistratuak dira. Nokia tune Nokia Corporation-ek erregistratutako doinua da. Hemen aipatzen diren gainerako produktuak eta enpresen izenak haien jabeen marka komertzialak edo erregistratuak izan daitezke.

Debekatuta dago dokumentu osoa edo zati bat inolako eratan erreproduzitzea, transferitzea, banatzea edo jasotzea, Nokiaren aldez aurreko eta idatzizko baimenik gabe.

US Patent No 5818437 and other pending patents. T9 text input software Copyright® 1997-2008.Tegic Communications, Inc. Eskubide guztiak erreserbatuta.

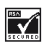

Includes RSA BSAFE cryptographic or security protocol software from RSA Security.

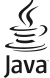

ava java and all Java-based marks are trademarks or registered trademarks of Sun Microsystems, Inc.

This product is licensed under the MPEG-4 visual Patent Portfolio License (i) for personal and noncommercial use in connection with information which has been encoded in compliance with the MPEG-4 visual Standard by a consumer engaged in a personal and noncommercial activity and (ii) for use in connection with MPEG-4 video provided by a licensed video provider. No license is granted or shall be implied for any other use. Additional information, including that related to promotional, intemal, and commercial uses, may be obtained from MPEG LA, LLC. See http://www.mpegla.com.

Produktu honek Ikusizko MPEG-4 Patenteen Zorroaren Lizentzia izan behar du, (i) kontsumitzaile batek helburu ez-komertzialarekin eta pertsonalarekin Ikusizko MPEG-4 Estandarraren arabera kodetutako informazioarekin lotutako erabilera pertsonal eta ez-komertzialerako, (ii) bideo-irtenbideen hornitzaile baimendu batek eskainitako MPEG-4 bideoarekin lotutako erabilera bateraturako. Ez da barne hartzen ez eta inplizituki hartzen ere beste zerbaiterako erabiltzeko lizentziarik. Erabilera komertzialari, sustatzaileari eta MPEG LA, LLC-ri buruzko informazio gehiago eska dezakezu. Ikus http://www.mpegla. com.

Nokiak etengabe garatzeko politikarekin lan egiten du, eta eskubidea dauka dokumentu honetan deskribatutako produktuetan aldaketak eta hobekuntzak egiteko aurrez ohartarazi gabe.

APLIKATU BEHARREKO LEGEEK ONARTZEN DUTEN NEURRIAN, NOKIAK EZ DITU BERE GAIN HARTZEN DATUEN EDO SARREREN GALERAK, EZ ETA INOLAKO KALTE BEREZIAK ERE, ISTRIPUEN ONDORIO DIRENAK, ZUZENEKOAK EDO ZEHARKAKOAK, ARRAZOIA EDOZEIN DELA ERE.

DOKUMENTU HONETAKO EDUKIA BERE HORRETAN EMATEN DA. DOKUMENTU HONEN ZEHAZTASUNAK, FIDAGARRITASUNAK ETA EDUKIAK EZ DUTE BERMERIK IZANGO, EZ ESPLIZITURIK, EZ INPLIZITURIK, INDARREAN DAGOEN LEGEAK HORI ADIERAZI EZEAN, EZ ETA, BESTEAK BESTE, HELBURU JAKIN BATERAKO MERKATURATZE-BERMERIK ETA EGOKI IZATEAREN ONDORIOZKO BERMERIK ERE. NOKIAK ESKUBIDEA DU EDOZEIN UNETAN, AURREZ JAKINARAZI GABE, DOKUMENTU HAU BERRIKUSI EDO BALIOGABETZEKO.

Aplikazio, produktu eta zerbitzu jakin batzuk eskura egotea desberdina izan daiteke eskualde batetik bestera. Jarri harremanetan Nokiaren banatzailearekin, xehetasun gehiagori eta aukeran dauden hizkuntzei buruzko informazioa izateko.

#### Esportazioa kontrolatzea

Produktu honek AEBko eta beste herrialde batzuetako araudien eta legearen araberako osagaiak, teknologia edo softwarea izan ditzake. Debekatuta dago legeak urratzea.

Gailuarekin emandako hirugarrenen aplikazioak Nokiarekin elkartuta edo harremanetan ez dauden pertsonek edo erakundeek sortutakoak edo haienak izan daitezke. Nokiak ez du hirugarrenen aplikazioen gaineko copyright-ik, ez eta jabego intelektualaren eskubiderik ere. Beraz, Nokia ez da aplikazio horien euskarrien funtzioen eta azken erabiltzaileentzako euskarrien arduradun, ez eta aplikazioetako edo materialetako informazioaren arduradun ere. Nokiak ez du bermerik eskaintzen hirugarrenen aplikazioen kasuan.

APLIKAZIOAK ERABILTZEAN, ONARTZEN DUZU APLIKAZIO HORIEK BAKARRIK EMATEN DIRELA, BERME ESPLIZITURIK EDO INPLIZITURIK GABE, ETA APLIKATU BEHARREKO LEGEAK ONARTZEN DUENERA ARTE. HALABER, ONARTZEN DU EZ NOKIAK EZ HAREN FILIALEK EZ DUTELA BERMERIK ESKAINTZEN, EZ ESPLIZITURIK, EZ INPLIZITURIK, EZTA JABETZAREN, KOMERTZIALIZATZEAREN EDO HELBURU JAKIN BATERAKO EGOKITZEAREN BERMEAK EDOTA APLIKAZIOEK PATENTE, COPYRIGHT, MARKA KOMERTZIAL EDO HIRUGARRENEN BESTE ZENBAIT ESKUBIDE BETETZEKO BERMEAK ERE.

#### FCC / INDUSTRY CANADA-REN OHARRA

Gailuak eragina izan dezake irratiaren edo telebistaren seinalearen harreran (adibidez, telefonoa hargailu batetik gertu erabiltzen denean). FCCk edo Industry Canadák telefonoa gehiago ez erabiltzeko eska diezazukete, interferentzia horiek ezaba ezin badaitezke. Laguntza behar izanez gero, jarri harremanetan banatzailearekin. Gailu honek FCC araudien 15. atala betetzen du. Funtzionamenduak bi baldintza hauek bete behar ditu: (1) gailu honek ez du interferentzia kaltegarririk sortu behar eta (2) jasotzen duen edozein interferentzia onartu behar du, nahi ez den funtzionamendua eragin dezaketenak barne. Nokiaren baimenik gabe gailuan aldaketak eginez gero, ekipoa erabiltzeko baimena ken dakioke erabiltzaileari.

Modeloaren zenbakia: 7310c 9209228/1. edizioa

## **Aurkibidea**

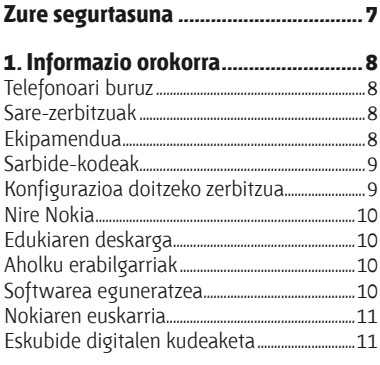

#### **2. Oinarrizko kontzeptuak..................12**

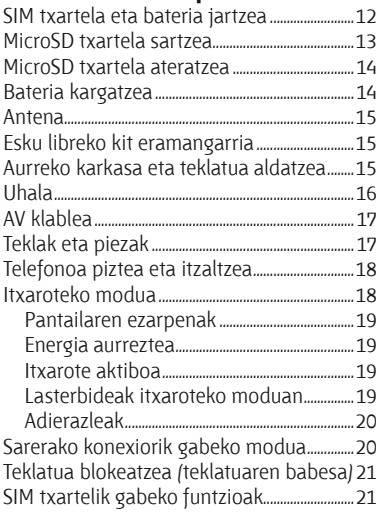

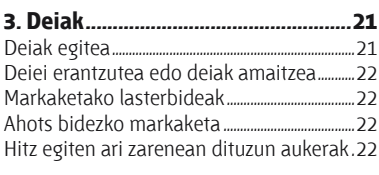

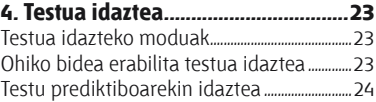

#### **5. Menuetan batetik bestera mugitzea 24**

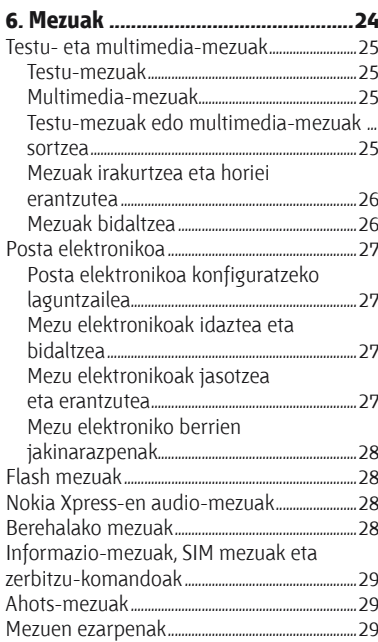

#### **Aurkibidea**

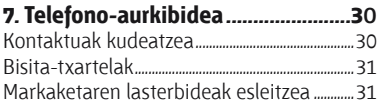

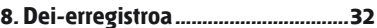

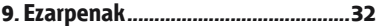

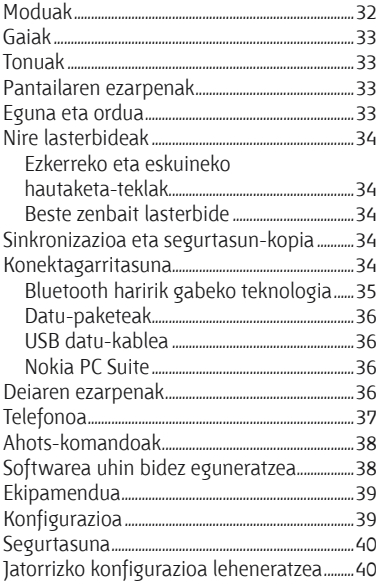

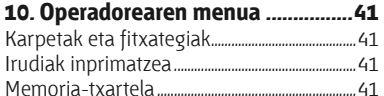

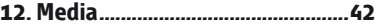

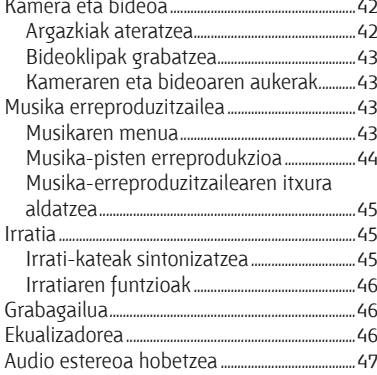

#### 13. Deitzeko sakatzea........................... 47

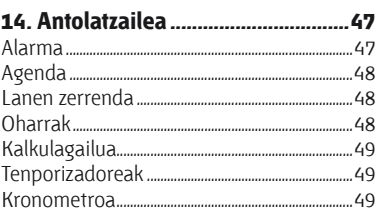

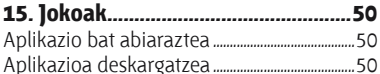

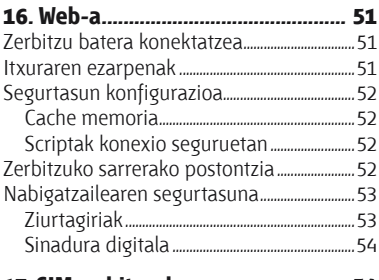

#### **Aurkibidea**

#### **18. Bateriari buruzko informazioa**

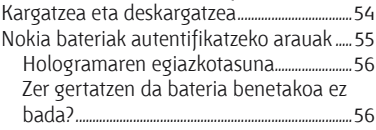

## **Zainketa eta mantentze-lana............57**

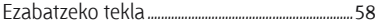

#### **Haurren inguruko informazio osagarria58**

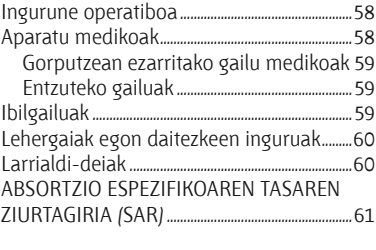

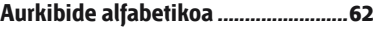

## **Zure segurtasuna**

Irakurri jarraibide erraz hauek. Arauak ez errespetatzea arriskutsua edo legez kontrakoa izan daiteke. Irakurri erabiltzailearen eskuliburu osoa informazio gehiago izateko.

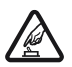

**PIZTU TELEFONOA ARRISKURIK GABE**<br>
Ez piztu gailua mugikorrak erabiltzea debekatuta dagoen lekuetan edo<br>
interferentziak sor ditzakeen edo arriskuren bat ekar dezakeen lekuetar interferentziak sor ditzakeen edo arriskuren bat ekar dezakeen lekuetan.

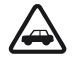

**ERREPIDEAN ERNE IBILTZEA FUNTSEZKOA DA**<br>Errespetatu tokian tokiko legedia. Gidatzen duzun bitartean, eskuak libre izan beti<br>autoarekin maniobrak egin abal izateko. Gogoratu errepidean gidatzeko lehen. autoarekin maniobrak egin ahal izateko. Gogoratu errepidean gidatzeko lehen araua arretaz ibiltzea dela.

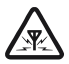

**AMERFERENTZIAK**<br>
Gailu mugikor guztiek jaso ditzakete haien errendimenduari eragin diezaioketen<br>
interferentziak interferentziak.

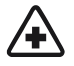

**4 ITZALI TELEFONOA OSPITALEETAN**<br>Errespetatu murrizketa guztiak. Itzali gailua tresna mediko batetik gertu<br>Zaudenean zaudenean.

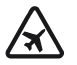

**1ITZALI TELEFONOA HEGAZKINETAN**<br>Errespetatu murrizketa guztiak. Haririk gabeko gailuak –esate baterako telefono<br>mugikorrak– erabiltzeak interferentziak sor ditzake begazkinetan mugikorrak– erabiltzeak interferentziak sor ditzake hegazkinetan.

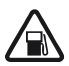

**1720 ITZALI TELEFONOA GASOLINA-ZERBITZUGUNEETAN**<br>Ez erabili gailua gasolina-zerbitzuguneetan. Ez erabili erregaietatik edo produktu<br>kimikoetatik gertu kimikoetatik gertu.

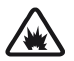

**1ITZALI TELEFONOA LEHERGAIETATIK GERTU**<br>
Errespetatu murrizketa guztiak. Ez erabili gailua leherketak egiten dituzten<br>
Iekuetan lekuetan.

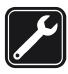

**ZERBITZU TEKNIKO GAITUA**<br>Zerbitzu teknikoetako langile gaituek soilik instala edo konpon dezakete<br>produktua produktua.

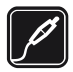

**EKIPAMENDUA ETA BATERIAK**<br>Fabrikatzaileak onartutako ekipamendua eta bateriak soilik erabili. Ez konektatu<br>hateraezinak diren produktuak bateraezinak diren produktuak.

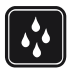

**K URAREKIKO ERRESISTENTZIA**<br>Zure gailuak ezin du ura jasan. Ez ezazu busti.

## **1. Informazio orokorra**

### **Telefonoari buruz**

Eskuliburu honetan deskribatutako gailu mugikorra sare hauetan erabil daiteke: EGSM 900, GSM 1800 eta GSM 1900. Sareei buruz informazio gehiago izateko, jarri zure zerbitzuhornitzailearekin harremanetan.

Bateriaren konpartimenduko etiketak adierazten du gailu-mota.

Gailu honetako funtzioak erabiltzean, errespetatu legeak eta gainerako pertsonen pribatutasuna eta legezko eskubideak, copyrightak barne, baita tokiko ohiturak ere.

Copyright-en babesak direla eta, agian, irudi, musika –dei-tonuak barne– eta beste eduki batzuk ezingo dituzu kopiatu, aldatu, transferitu edo berriro bidali.

Gogoratu telefonoan gordetzen duzun informazio garrantzitsu guztiaren segurtasun-kopiak egitea edo idatziz erregistratzea.

Beste gailu batekin konektatu nahi baduzu, lehenik irakurri dagokion erabiltzailearen gidaliburua, segurtasun-jarraibideak zein diren ongi jakiteko. Ez konektatu bateraezinak diren produktuak.

K**Oharra:** gailu honen funtzioak —erlojuaren alarma salbu— erabiltzeko, piztuta egon behar du. Ez piztu haririk gabeko gailua interferentziak sor ditzakeen edo arriskuren bat ekar dezakeen lekuetan.

### **Sare-zerbitzuak**

Telefonoa erabiltzeko, haririk gabeko zerbitzuen hornitzaile baten zerbitzuak kontratatu behar dituzu. Funtzio askok sare-funtzio bereziak behar dituzte. Funtzio horiek ez daude erabilgarri sare guztietan. Litekeena da, sare batzuetan, zerbitzu-hornitzailearekin hitzarmen bat sinatu behar izatea sare-zerbitzua erabili ahal izateko. Zure zerbitzuhornitzaileak emango dizkizu jarraibideak, eta jakinaraziko dizu zer tarifa aplikatuko dizuten. Litekeena da sare batzuek zenbait muga izatea eta horiek sare-zerbitzuak erabiltzeko moduan eragitea. Adibidez, baliteke sare batzuek ez onartzea hizkuntzaren menpe dauden zenbait karaktere eta zerbitzu,

eta litekeena da zerbitzu-hornitzaileak eskatu izana funtzio batzuk gailuan erabilgarri edo aktibatuta ez egotea. Hala bada, funtzio horiek ez dira agertuko zure telefonoaren menuan. Zure gailuak konfigurazio bereziak izan ditzake; esate baterako, aldaketak menuen izen eta ordenetan eta menuetan. Informazio gehiago nahi baduzu, jarri zerbitzu-hornitzailearekin harremanetan.

### **Ekipamendua**

Osagarriei eta ekipamenduari buruzko arau erabilgarriak

Ez utzi osagarriak eta ekipamendua haurren eskueran.

- $\bullet$  Edozein osagarri edo ekipamenduren elikatze-haria deskonektatzeko, heldu entxufeari eta egin tira handik, ez egin tira haritik.
- Egiaztatu noizean behin zure ibilgailuan instalatutako ekipamendua behar bezala jarrita dagoela eta ondo dabilela.
- $\bullet$  Ibilgailurako ekipamendu konplexua langile gaituek soilik instalatu behar dute.

### **Sarbide-kodeak**

Telefonoak sarbide-kodeak eta segurtasun-konfigurazioa nola erabili zehazteko, hautatu **Menú > Ajustes > Ajs. seguridad.**

- PIN (UPIN) kodeak, SIM (USIM) txartelarekin batera ematen denak, txartela baimenik gabe erabiltzetik babesten laguntzen du.
- PIN2 (UPIN2) kodea, SIM (USIM) txartel batzuekin batera dagoena, beharrezkoa da zerbitzu jakin batzuetara sartzeko.
- PUK (UPUK) eta PUK2 (UPUK2) kodeak SIM (USIM) txartelarekin batera egon daitezke. PIN kodea hiru aldiz jarraian oker idazten baduzu, PUK kodea eskatuko zaizu. Kode horiek ez badizkizute eman, jarri harremanetan zure zerbitzu-hornitzailearekin.
- Segurtasun-kodeak telefonoa baimenik gabe erabiltzetik babesten laguntzen du. Kodea sortu eta alda dezakezu, eta telefonoa konfiguratu, kodea eska dezan.
- **Murriztapenen pasahitza beharrezkoa da Servicio resfric. Llam. erabiltzeko. Zerbitzu** horrek murriztu egiten ditu telefonoko sarrerako eta irteerako deiak (sare-zerbitzua).
- \* Segurtasun-moduluaren ezarpenak ikusteko edo aldatzeko, hautatu Menú > Ajustes > **Ajs. seguridad > Ajustes módulo seg.**

### **Konfigurazioa doitzeko zerbitzua**

Sare-zerbitzu batzuk erabiltzeko (mugikorrentzako Interneteko zerbitzuak, MMS mezuak, Nokia Xpress-en audio-mezularitza edo urruneko Internet zerbitzari bat sinkronizatzea), telefonoak konfigurazio jakin batzuk eduki behar ditu doituta. Doikuntzen eskuragarritasunari buruzko informazio gehiago izateko, jarri harremanetan zure zerbitzuhornitzailearekin edo Nokia banatzaile baimendu batekin edo ikus ezazu Nokiaren web guneko laguntzari buruzko informazioa. **Ikus, "Nokiaren euskarria", 11. or.**

Konfigurazio-mezu batean ezarpenak jasotzen badituzu eta ezarpen horiek ez badira automatikoki gordetzen edo aplikatzen, **Ajustes de configuración recibidos** mezua jasoko duzu.

Ezarpenak gordetzeko, hautatu **Mostrar > Guardar**. Beharrezkoa bada, idatzi zerbitzuhornitzaileak emandako PIN kodea.

### **Nire Nokia**

Jaso Nokia telefonorako doako iradokizunak, trikimailuak eta laguntza; erakustaldi interaktiboak, web gune pertsonalizatua eta Nokiaren azken produktu eta zerbitzuei buruzko berriak.

Atera ahalik eta etekin gehien zure Nokia telefonoari, eta eman alta gaur bertan Nire Nokia zerbitzuan! Informazio gehiago eskuratzeko eta zure herrialdeko erabilgarritasunari buruz galdetzeko, ikus www.nokia.com/mynokia.

### **Edukiaren deskarga**

Eduki berriak (adibidez, gaiak) deskarga ditzakezu telefonoan (sare-zerbitzua).

I**Garrantzitsua:** kalte egin dezaketen programen aurkako babes eta segurtasun egokia eskaintzen dizuten konfiantzako zerbitzuak bakarrik erabili.

Kontsultatu zerbitzu-hornitzailearekin zerbitzuen erabilgarritasuna eta prezioak.

### **Aholku erabilgarriak**

Zure telefonoari buruzko galderak badituzu edo nola erabiltzen den ziur ez badakizu, erabiltzailearen eskuliburura jo.

Horrek lagundu ez badizu, saiatu hau egiten:

- $\bullet$  Berrabiarazi gailua: itzali telefonoa eta atera bateria. Segundo batzuk igarotzean, sartu bateria berriz, eta piztu telefonoa.
- $\bullet$  Jarri hasierako konfigurazioa. Ikus "Jatorrizko konfigurazioa leheneratzea", 40. or.
- Egunerako telefonoaren aplikazioa Nokia Software Updater erabilita, eskuragarri baldin badago. **Ikus "Softwarea eguneratzea", 10. orrialdean.**
- **Ikus Nokiaren Web gunea edo jarri harremanetan Nokia Care-rekin. Ikus, "Nokiaren euskarria", 11. or.**

Argitu gabeko galderaren bat baduzu, jarri harremanetan tokiko Nokia Care puntuarekin, konpontzeko aukerei buruzko informazioa eskuratzeko. Zure telefonoa konpontzera bidali aurretik, zure telefonoko datuen segurtasun-kopia eta grabazio bat egin.

### **Softwarea eguneratzea**

Nokiak sofwarea egunera dezake, ezaugarri berriak, funtzio hobeak edo errendimendu hobea izateko. Telefonoaren softwarea eguneratzeko, hauxe behar duzu: Nokia Software Updater aplikazioa, Microsoft Windows-en sistema operatibo berri batekin bateragarria den PC bat, Interneteko Banda Zabaleko sarbidea eta datu-kable bateragarri bat, azken hori telefonoa PCra konektatzeko.

Informazio gehiago eskuratzeko eta Nokia Software Updater aplikazioa deskargatzeko, ikus

**www.nokia.com/softwareupdate** web gunea edo Nokiaren zure herrialdeko web gunea.

Zure sareak softwarea uhinen bidez eguneratzea onartzen badu, telefonoz eskatu ahal izango dituzu eguneratzeak. **Ikus "Softwarea uhin bidez eguneratzea", 38. orrialdean**.

I**Garrantzitsua:** kalte egin dezaketen programen aurkako babes eta segurtasun egokia eskaintzen dizuten konfiantzako zerbitzuak bakarrik erabili.

### **Nokiaren euskarria**

Ikus www.nokia.com/support gunea edo zure herrialdeko Nokiaren web gunea, eskuliburu honen azken bertsioa eskuratzeko, informazio osagarria irakurtzeko, deskargak egiteko eta Nokiaren produktuekin lotutako zerbitzuak zein diren jakiteko.

#### **Konfigurazioa doitzeko zerbitzua**

Deskargatu doan konfigurazioko ezarpenak (MMS, GPRS, posta elektronikoa edo beste zerbitzu batzuetarako), **www.nokia.com/support** gunetik, modelo honetarako.

#### **Nokia PC Suite**

PC Suite eta hari buruzko informazio gehiago Nokiaren web gunean (www.nokia.com/ support) dituzu.

#### **Bezeroarentzako laguntza-zerbitzua**

Bezeroentzako arreta-zerbitzuarekin harremanetan jarri behar izanez gero, kontsultatu Nokia Care-ren harremanetarako zentroen zerrenda www.nokia.com/ customerservice gunean.

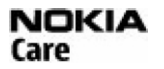

#### **Mantentze-lanak**

Mantentze-lanetarako, ikus hurbilen dituzun Nokia zerbitzuak zein diren, www.nokia.com/ repair helbidean.

### **Eskubide digitalen kudeaketa**

Edukien jabeek eskubide digitalak kudeatzeko hainbat teknologia-mota (DRM) erabil ditzakete, jabetza intelektualeko eskubideak eta copyright-a babesteko. Gailu horrek hainbat DRM software-mota erabiltzen ditu DRM bidez babestutako edukian sartzeko. Gailu honekin WMDRM10, OMA DRM 1.0, berriz bidaltzeko aukera blokeatzen zaion OMA DRM 1.0 eta OMA DRM 2.0. bidez babestutako edukia eskura dezakezu. Baldin eta DRM software-motaren batek akatsik badu edukiaren babesean, edukiaren jabeek eska dezakete software-programa horietako sarbidea bertan behera utzi eta DRM bidez babestutako eduki berriekin ordezkatzeko. Bertan behera uzteak gailuan DRM bidez babestuta dagoen edukia berritzea galaraz dezake. DRM software-mota hori berritzeak ez dio eragiten beste DRM-mota batzuekin babestutako edukiaren erabilerari edo DRM bidez babestu gabeko edukiaren erabilerari.

#### **Oinarrizko kontzeptuak**

DRM bidez babestutako edukiak aktibatzeko-gako bat du, eta gako horrek zehazten ditu edukia erabiltzeko dituzun eskubideak.

OMA DRM bidez babestutako edukiaren segurtasun-kopia bat egiteko, erabili Nokia PC Suite-ren segurtasun-kopiaren funtzioa.

Zure gailuak WMDRM bidez babestutako edukia badu (bai aktibatze-kodeak, bai edukia), galdu egingo dira gailuko memoria formateatzen bada. Gailuko fitxategiek kalteak jasaten badituzte, baliteke aktibatze-kodeak eta edukia ere galtzea. Aktibatze-kodeak edo edukia galtzeak mugatu egin dezake gailuan eduki hori berriro erabiltzeko aukera. Informazio gehiago lortzeko, jarri harremanetan zure zerbitzu-hornitzailearekin.

## **2. Oinarrizko kontzeptuak**

### **SIM txartela eta bateria jartzea**

Bateria kendu aurretik, ziurtatu beti gailua itzalita eta kargagailutik deskonektatuta dagoela.

SIM txartelaren zerbitzuen erabilgarritasunari eta informazioari buruzko zehaztasun gehiago izateko, jarri harremanetan zure SIM txartelaren banatzailearekin. Zerbitzuhornitzailea edo beste banatzaileren bat izan daiteke.

Telefono hau BL-4CT bateriarekin erabiltzeko diseinatuta dago. Erabili Nokiaren bateria originalak. **Ikus "Nokia bateriak autentifikatzeko arauak", 55. or.**

SIM txartela eta haren kontaktuak oso erraz honda daitezke harramazka edo tolesturekin; kontuz erabili behar duzu, beraz, telefonoan sartzerakoan edo ateratzerakoan.

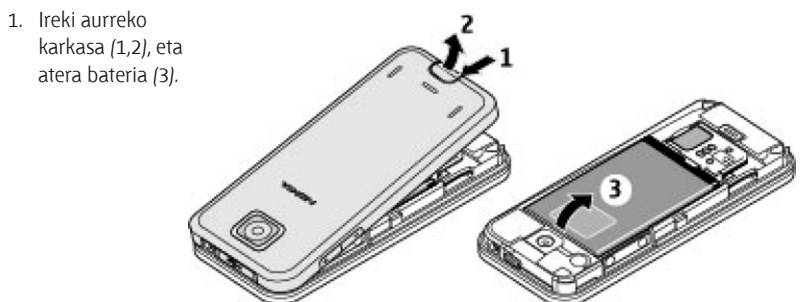

- 2. Sartu edo atera SIM txartela (4).
- 3. Sartu bateria (5) eta jarri berriro atzeko karkasa (6,7).

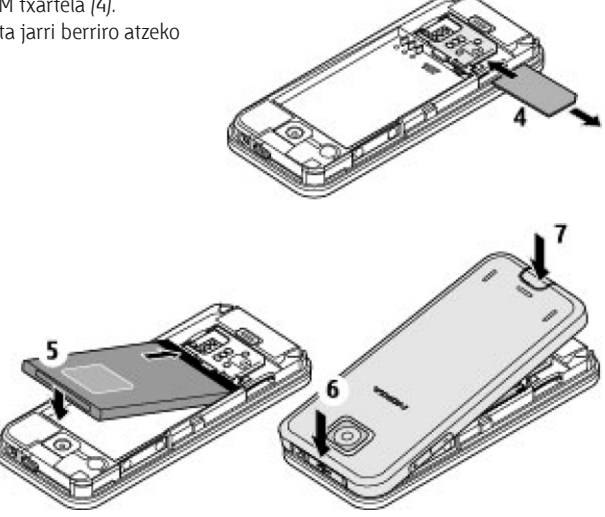

### **MicroSD txartela sartzea**

Erabili Nokiak gailu honetarako onartutako microSD txartel bateragarriak bakarrik. Memoria-txarteletarako sektorean onartutako estandarrak erabiltzen ditu Nokiak; dena den, baliteke marka batzuk gailu honekin erabat bateragarriak ez izatea. Txartel bateraezinek kalte egin diezaiekete txartelari berari edo gailuari, eta horietan gordetako datuak honda ditzakete.

Telefonoak 4 GBra arteko microSD txartelak onartzen ditu.

- 1. Atera ezazu telefonoaren atzeko karkasa.
- 2. Sartu txartela microSD txartelaren artekan, kontaktua beherantz duela, eta presio egin ongi sartu arte.
- 3. Jarri berriro atzeko karkasa.

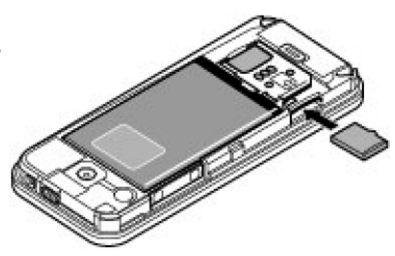

### **MicroSD txartela ateratzea**

Garrantzitsua: Ez atera memoria-txartela martxan dagoenean, txartelera sartzen ari denean. Martxan dagoen bitartean txartela ateratzen bada, memoria-txartela, gailua eta txartelean gordetako datuak honda daitezke.

MicroSD txartela atera edo berriro jar daiteke, gailua martxan dagoela, itzali beharrik gabe.

- 1. Egiaztatu une horretan ez dagoela aplikaziorik microSD memoria-txartelean sartuta.
- 2. Atera ezazu telefonoaren atzeko karkasa.
- 3. Sakatu leun microSD txartela barrura, desblokeatu eta ateratzeko.

### **Bateria kargatzea**

Telefonoarekin edozein kargagailu erabili aurretik, egiaztatu kargagailuaren modelozenbakia. Gailu hau AC-3 eta AC-4 kargagailuak erabilita elikatzeko diseinatuta dago.

K**Oharra:** Nokiak modelo honentzat onartutako bateriak, kargagailuak eta ekipamendua soilik erabili. Beste edozein mota erabiliz gero, telefonoaren onarpen edo berme guztiak bertan behera geratu daitezke, eta arriskutsua izan daiteke.

Onartutako ekipamendua badagoen jakiteko, jarri harremanetan banatzailearekin. Edozein ekipamenduren elikatze-haria deskonektatzen duzunean, heldu entxufeari eta egin tira handik, ez egin tira haritik.

- 1. Konektatu kargagailua korronte-hartune batera.
- 2. Konektatu kargagagailuaren kablea telefonoko kargagailuaren konektorera.

Bateria erabat deskargatuta badago, minutu batzuk pasatuko dira pantailan karga-adierazlea agertu arte edo deia egin ahal izan arte.

Kargatzeko denbora erabiltzen duzun kargagailuaren araberakoa da. AC-4 kargagailuarekin BL-4CT bateria kargatzeko ordu bat eta hogeita hamar minutu behar da gutxi gorabehera, telefonoa itxaroteko moduan badago.

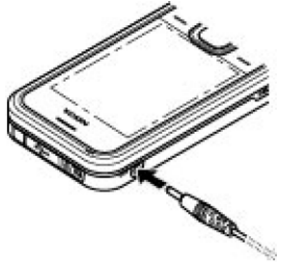

**Oinarrizko kontzeptuak**

### **Antena**

J**Oharra:** zure gailuak bi antena ditu: barnekoa eta kanpokoa. irratiuhinen bidezko beste transmisio-gailu batzuekin gertatzen den bezala, telefonoa piztuta dagoenean, ez ukitu antena beharrezkoa ez bada. Antena hori ukitzeak komunikazioaren kalitateari eragiten dio; horregatik, litekeena da gailuak behar baino potentzia gehiagorekin funtzionatu behar izatea eta bateriaren iraupena laburtzea.

Antenaren eremua grisez markatuta dago irudian.

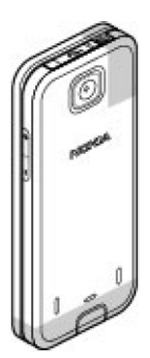

### **Esku libreko kit eramangarria**

K**Oharra:** neurrizko bolumenean entzun musika. Irratia etengabe oso ozen izateak entzumenari kalte egin diezaioke.

Kanpoko gailu bat edo Nokiak gailu honetarako onartzen ez duen entzungailu bat AV Nokia konektorera konektatzean, arretaz zaindu bolumena.

K**Oharra:** entzungailuak erabiltzen badituzu, baliteke kanpoko soinuak ongi ez entzutea. Ez erabili entzungailuak arriskutsua den egoeratan.

Ez konektatu irteerako seinalea sortzen duten produktuak, gailuari kalte egin diezaiokete eta. Ez konektatu tentsio-sorgailurik AV Nokia konektorera.

### **Aurreko karkasa eta teklatua aldatzea**

Atera goiko karkasa. **Ikus "SIM txartela eta bateria jartzea" 12. orrialdean.**

#### **Oinarrizko kontzeptuak**

Aurreko karkasa ateratzeko, tolestu klipak pixka bat kanpoko aldera eta atera telefonoaren gorputza aurreko karkasatik.

Teklatua ordezkatzeko, sakatu teklatua aurreko aldetik ateratzeko eta jarri berria.

Aurreko karkasa jartzeko, jarri telefonoaren gorputza aurreko karkasan. Ziurtatu klip guztiak ondo daudela.

Jarri atzeko estalkia berriro.

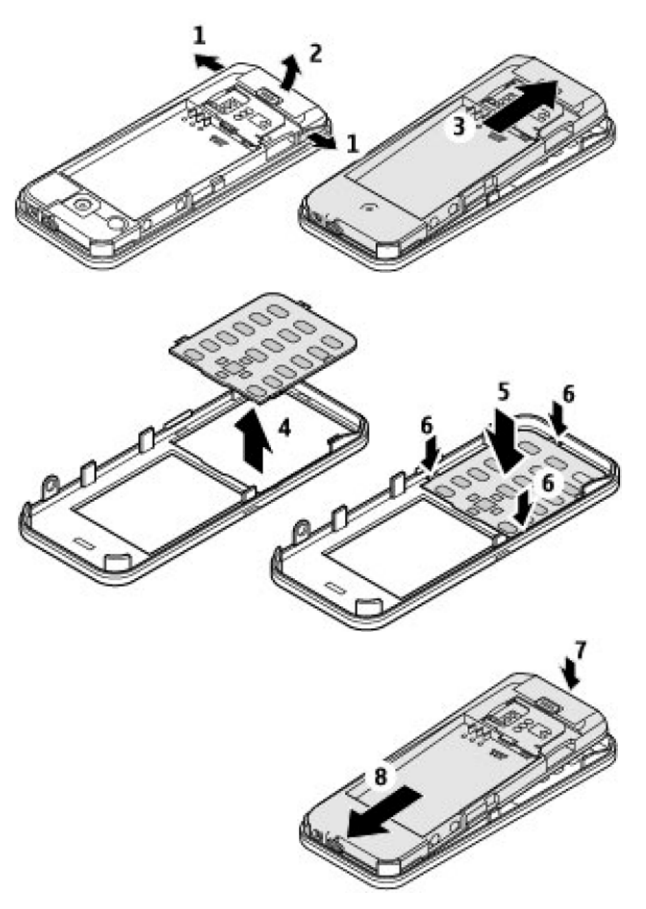

### **Uhala**

1. Atera atzeko eta aurreko karkasak.

**Oinarrizko kontzeptuak**

- 2. Sartu uhala gakoan eta estutu ezazu.
- 3. Jarri berriro atzeko eta aurreko karkasak.

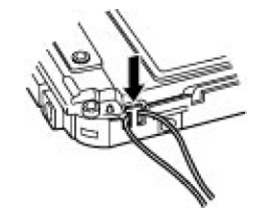

### **AV klablea**

Galeriako irudiak eta berehalako mezuak telebistan bistaratzeko, konektatu Nokia CA-92U bideo-irteerako kablea telefonoaren AV konektoreari. Kablea telebistan konektatzean, kontuan izan kolore-kodea. Funtzio hori ez dago bideoklipak ikusteko pentsatua.

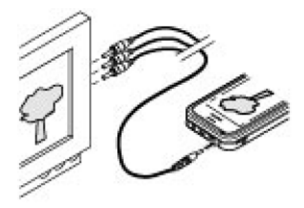

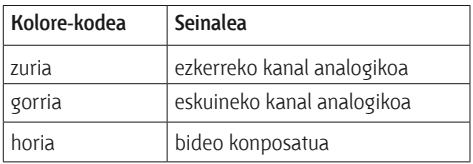

### **Teklak eta piezak**

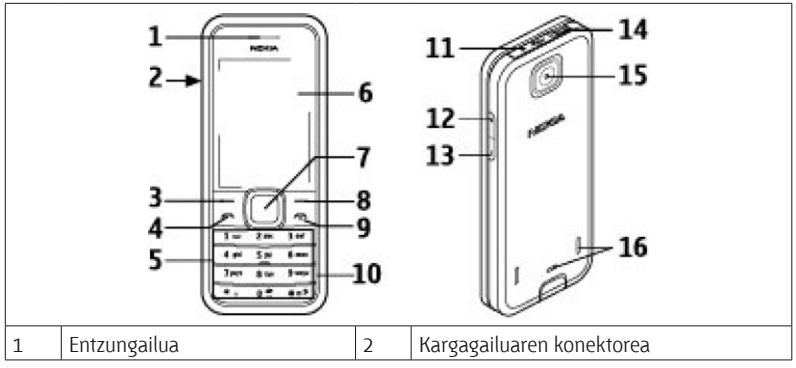

#### **Oinarrizko kontzeptuak**

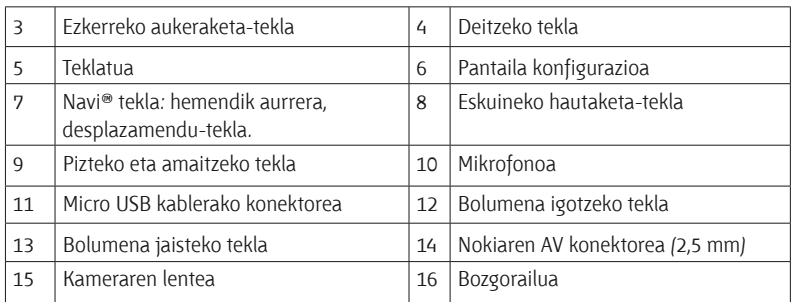

### **Telefonoa piztea eta itzaltzea**

Telefonoa pizteko edo itzaltzeko, luze sakatu pizteko tekla.

Telefonoak PIN kodea edo UPIN kodea eskatzen badu, sar ezazu (pantailan \*\*\*\* agertuko da).

Litekeena da telefonoak data eta ordua doitzeko eskatzea. Sartu tokiko ordua, hautatu dagokizun ordu-eremua Greenwicheko meridianoko orduarekiko (GMT) diferentziaren arabera, eta sartu data. **Ikus "Eguna eta ordua", 33. or.**

Telefonoa lehen aldiz pizten duzunean, agian eskatuko dizu zerbitzu-hornitzailearen konfigurazio-ezarpenak eskuratzeko (sare-zerbitzua). Informazio gehiago lortzeko, ikus **Conect. con sop. serv.** Ikus **"Konfigurazioa" 39.** orrialdean eta **"Konfigurazioa doitzeko zerbitzua" 9.** orrialdean.

### **Itxaroteko modua**

Telefonoa erabiltzeko prest dagoenean eta karaktererik sartu ez denean, deiak egiteko/ jasotzeko moduan jartzen da.

#### **Pantailaren ezarpenak**

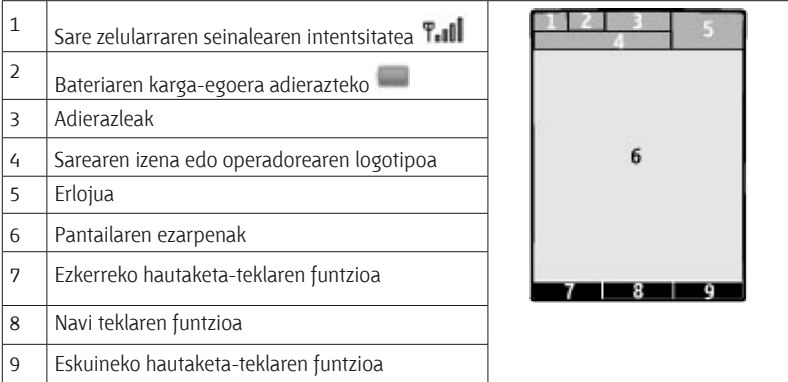

Ezkerreko eta eskuineko hautaketa-teklen funtzioa aldatu egin dezakezu. **Ikus "Ezkerreko eta eskuineko hautaketa-tekla", 34. or.**

#### **Energia aurreztea**

Telefonoak **Ahorro de energía** funtzioa eta **Modo suspensión** ditu, itxaroteko egoeran teklarik sakatzen ez baduzu energia aurrezteko. Funtzio horiek aktiba ditzakezu. **Ikus "Pantailaren ezarpenak", 33. or.**

#### **Itxarote aktiboa**

Itxaroteko modu aktiboan gailuaren funtzioen zerrenda bat eta telefonoaren informazioa ikus daitezke, eta zuzenean sar daiteke horietara.

Modu aktiboa konektatzeko edo deskonektatzeko, hautatu **Menú** > **Ajustes > Ajustes pantalla > Espera activa > Modo espera activa.**

Itxaroteko moduan, joan gora edo behera zerrendan mugitzeko, eta hautatu **Selecc.**  edo **Ver.** Geziek adierazten dute informazio gehiago dagoela eskuragarri. Nabigazioa geldiarazteko, aukeratu **Salir**.

Deiak itxaroteko modu aktiboa desaktibatzeko, hautatu **Opciones**.

#### **Lasterbideak itxaroteko moduan**

Markatutako zenbakien zerrendan sartzeko, sakatu behin deitzeko tekla. Joan nahi duzun zenbakiraino edo izeneraino, eta sakatu deitzeko tekla zenbakia markatzeko.

Web nabigatzailea irekitzeko, luze sakatu **0** tekla.

Ahots-ontzira deitzeko, luze sakatu **1** tekla.

Erabili sarbide zuzeneko teklak. **Ikus "Markaketako lasterbideak", 22. or.**

#### **Adierazleak**

irakurri gabeko mezuak

Bidali gabeko mezuak, ezeztatutako mezuak edo bidaltzean errorea eman duten mezuak.

- $\rightarrow$ aldutako deia
- Teklatua blokeatuta dago.
- Telefonoak ez du jotzen deiak edo testu-mezuak jasotzean.
- Alarma aktibatuta dago.
- $G/E$  Telefonoa GPRS edo EGPRS sare batean dago harpidetuta.
- $\Box$  /  $\angle$  GPRS edo EGPRS konexio bat ezarrita du telefonoak.
- $\mathbf{\mathbf{\mathbb{S}}}/\mathbf{\mathbf{\mathbb{K}}}$  GPRS edo EGPRS konexioa bertan behera utzi da (zain).
- B Bluetooth-a desaktibatuta dago.
- $\mathbb Z$  Bi telefono-linea badituzu, bigarren telefono-linea hautatuta dagoela adierazten du.
- $\Box$  Sartzen diren dei guztiak beste zenbaki batera desbideratuko dira.
- Deiak erabiltzaile-talde itxi batera mugatu dira.
- Tenporizadorea aktibatuta dago.

### **Sarerako konexiorik gabeko modua**

Erabili sarerako konexiorik gabeko modua ingurune irratisentikorretan —adibidez, hegazkin eta ospitaleetan—, irrati-maiztasuneko funtzio guztiak desaktibatzeko. Sarez kanpoko jokoetara, egutegira eta telefono-zenbakietara ere sar zaitezke. Sarerako konexiorik gabeko modua aktibatuta dagoenean, bistaratzen da.

Sarerako konexiorik gabeko modua aktibatzeko edo konfiguratzeko, hautatu **Menú** > **Ajustes > Modos > Vuelo > Activar** o **Personalizar.**

Sarerako konexiorik gabeko modua desaktibatzeko, hautatu beste edozein modu.

#### **Konexiorik gabeko moduan larrialdiko deia egitea**

Sartu larrialdiko zenbakia, sakatu deitzeko tekla eta hautatu **Si** hau galdetzean: **¿Salir de perfil de vuelo?**

**Coharra:** Gailua konexio gabeko moduan dagoenean, ezin da deirik egin, ez jaso –larrialdiko deiak barne–, ez sare-estaldura behar duten funtzioak erabili. Deiak egiteko, lehenbizi gailuaren funtzioa aktibatu behar duzu, eta, horretarako, profilak aldatu behar dituzu.

Gailua blokeatuta badago, markatu blokeatze-kodea. Gailua blokeatuta dagoela edo konexiorik gabeko moduan dagoenean larrialdi-dei bat egin behar baduzu, gailua programatutako larrialdi-zenbaki ofiziala idatz dezakezu blokeatze-kodearen eremuan eta "deitu" aukeratu. Gailuak baieztatuko dizu konexiorik gabeko modutik irteteko puntuan zaudela larrialdi-dei bat egiteko.

### **Teklatua blokeatzea (teklatuaren babesa)**

Teklak ustekabean sakatzea eragozteko, hautatu **Menú**, eta sakatu \* ondorengo 3,5 segundoetan, teklatua blokeatzeko.

Teklatua desblokeatzeko, hautatu **Desbloq.** eta sakatu \* 1,5 segundoz. **Bloq. teclado segurid.**  aukera aktibatua badago, sartu segurtasun-kodea, eskatutakoan.

Teklatua blokeatuta dagoela dei bati erantzuteko, sakatu deitzeko tekla. Deia amaitzean edo ez onartzean, teklatua automatikoki blokeatuko da.

Halaber, eskura dituzu **Bloq. auto del teclado** eta **Bloq. teclado seguríd.** aukerak. **Ikus "Telefonoa", 37. or.**

Gailua edo teklatua blokeatuak egon arren, deitu daiteke telefonoan programatutako larrialdi-zenbaki ofizialera.

### **SIM txartelik gabeko funtzioak**

Telefonoko hainbat funtziok SIM txartelik gabe funtzionatzen dute, adibidez, musikaerreproduzitzaileak, irratiak, jokoek eta PC bateragarri batera edo gailu bateragarri batera datuak transferitzeko funtzioak. Menuetako zenbait funtzio indargabetuta agertuko dira, eta ezingo dira erabili.

## **3. Deiak**

### **Deiak egitea**

Deia hainbat eratara has dezakezu:

- Sartu telefono-zenbakia aurrezenbakiarekin, eta sakatu deitzeko tekla. Nazioarteko dei bat egiteko, sakatu **\*** bi aldiz nazioarteko aurrezenbakia sartzeko (nazioarteko sarbide-kodearen ordez erabil dezakezu + zeinua) eta, ondoren, sartu herrialdearen kodea, aurrezenbakia (hala behar izanez gero, hasierako 0 gabe), eta hartzailearen telefono-zenbakia.
- Markatutako zenbakien zerrendan sartzeko, sakatu behin deitzeko tekla itxaroteko moduan. Hautatu zenbaki edo izen bat, eta sakatu deitzeko tekla.
- **Bilatu gordetako izen edo telefono-zenbaki bat Contactos atalean. Ikus "Kontaktuak** *ikus* **" kudeatzea", 30. or.**

#### **Deiak**

Dei bat egitean bolumena doitzeko, sakatu bolumena igotzeko edo jaisteko tekla.

### **Deiei erantzutea edo deiak amaitzea**

Sarrerako dei bati erantzuteko, sakatu deitzeko tekla. Deia amaitzeko, sakatu deia amaitzeko tekla.

Sarrerako dei bat ez onartzeko, sakatu deia amaitzeko tekla. Deiaren tonua isilarazteko, hautatu **Silenciar**.

### **Markaketako lasterbideak**

Lehendabizi, esleitu telefono-zenbaki bat 2tik 9ra arteko zenbaki-tekla bakoitzari. **Ikus "Markaketako lasterbideak esleitzea", 31. or.**

Erabili markatzeko lasterbide bat, era hauetako batean deitzeko:

- Sakatu zenbaki-tekla bat eta, gero, dei-tekla.
- Z **Menú** > **Ajustes > Ajustes llamada > Marcación rápida > Activar** aukera hautatuta badago, luze sakatu zenbaki-tekla bat.

### **Ahots bidezko markaketa**

Deitu telefonoz, telefonoko kontaktuen zerrendan gordetako izena esanda.

Ahots-komandoak hizkuntzaren baitan daude; beraz, **Menú** > **Ajustes > Ajustes teléfono > Ajustes de idioma > Idioma reconocim.** eta zure hizkuntza hautatu behar dituzu ahots bidezko markaketa erabili aurretik.

J**Oharra:** Ahots-identifikatzaileak erabiltzea zaila suerta daiteke inguru zaratatsuetan edo larrialdiko egoera batean. Horregatik, ez fidatu ahots bidezko markaketaz bakarrik kasu guztietarako.

- 1. Itxaroteko moduan, luze sakatu eskuineko aukeraketa-tekla edo bolumena jaisteko tekla. Tonu labur bat entzungo da eta testu hau agertuko da: **Por favor, hable ahora**.
- 2. Esan markatu nahi duzun kontaktuaren izena. Ahotsa ezagutzeko sistemak funtzionatzen badu, kointzidentzia-zerrenda bat bistaratuko da. Telefonoak zerrendako lehenbiziko kointzidentziaren ahots-komandoa erreproduzitzen du. Emaitza zuzena ez bada, zoaz beste sarrera batera.

### **Hitz egiten ari zarenean dituzun aukerak**

Hitz egiten ari zarenean dituzun aukeretako asko sare-zerbitzuak dira. Horien erabilgarritasunari buruzko informazio gehiago eskuratzeko, jarri harremanetan zerbitzuhornitzailearekin.

Hitz egiten ari zarela, hautatu **Opciones** eta aukera hauetako bat:

Dei-aukera hauek daude: **Silenciar micrófono** edo **Activar micrófono, Guía, Menú, Bloquear teclado, Grabar, Claridad de voz, Altavoz** edo **Teléfono**.

Sareko aukerak hauek dira: **Responder** edo **Rechazar**, **Retener** edo **Activar**, **Llamada nueva**, **Añadir a multiconf.**, **Finalizar llamada**, **Finalizar todas llams.** eta ondorengo hauek:

- **Enviar DTMF** tonu-kateak bidaltzeko.
- **Conmutar** aktibo dagoen deitik zain dagoenera aldatzeko, eta alderantziz.
- **Transferir** zain dagoen dei bat aktibo dagoen beste batera konektatzeko eta zu deskonektatzeko.
- Multiconferencia multikonferentzia bat egiteko.
- **· Llamada privada** elkarrizketa pribatu bat hastea multikonferentzia-dei batean.

K**Oharra:** Bozgorailua erabiltzen duzunean, ez jarri telefonoa belarri ondoan, bolumena altuegia izan liteke eta.

### **4. Testua idaztea**

### **Testua idazteko moduak**

Testua sartzeko (adibidez, mezu bat idazten ari zarenean), erabili testua sartzeko ohiko bidea edo testu prediktiboaren metodoa.

Testua idazten duzun bitartean, sakatuta eduki **Opciones** tekla, testua sartzeko ohiko modua eta testu prediktiboa  $\rightarrow$  txandakatzeko. Testu prediktiboa ez dute hizkuntza guztiek onartzen.

Karaktereen kasuak honela adierazten dira: **REL, ELL**, eta **PEL**, Letra larritik xehera edo xehetik larrira aldatzeko, sakatu #. Modu numerikotik alfabetikora aldatzeko **1.12**, luze sakatu # tekla, eta hautatu **Modo numérico**. Zenbakizko modutik alfabetikora aldatzeko, luze sakatu # tekla.

Idazteko hizkuntza definitzeko, hautatu **Opciones > Idioma de escritura.**

### **Ohiko bidea erabilita testua idaztea**

Sakatu zenbaki-tekla bat, **2** teklatik **9** teklara, behin eta berriro nahi duzun karakterea agertu arte. Testua idazteko aukeratutako hizkuntzaren arabera karaktere batzuk edo beste batzuk bistaratzen dira.

Sartu nahi duzun hurrengo letra sartu berri duzun tekla berean badago, itxaron kurtsorea agertu arte, eta, ondoren, idatzi letra.

Puntuazio-marka eta karaktere berezietan arruntenak idazteko, sakatu **1** tekla behin baino gehiagotan edo sakatu **\*** karaktere berezi bat hautatzeko.

### **Testu prediktiboarekin idaztea**

Testu prediktiboaren funtzioa telefonoak duen hiztegi batean oinarrituta dago, eta hiztegi horretara hitz gehiago sar daitezke.

- 1. Hasi idazten hitz bat **2**tik **9**rako teklekin. Letra bakoitzeko, sakatu dagokion tekla behin bakarrik.
- 2. Tarte bat gehituta hitz bat berresteko, sakatu **0**.
	- Hitza zuzena ez bada, sakatu \*zenbait aldiz eta hautatu hitza zerrendan.
	- Hitzaren atzean "?" karakterea agertzen bada, esan nahi du idatzi nahi duzun hitza ez dagoela hiztegian. Hitz bat hiztegian sartzeko, hautatu **Escribir**. Idatzi hitza ohiko testuaren funtzioaren bidez eta hautatu **Guardar**.
	- $\bullet$  Hitz konposatuak idazteko, idatzi hitzaren lehen zatia; berresteko, sakatu eskuineko desplazamendu-tekla. Idatzi hitzaren azken zatia, eta berretsi.
- 3. Hasi hurrengo hitza idazten.

### **5. Menuetan batetik bestera mugitzea**

Telefonoak funtzio ugari eskaintzen ditu, eta horiek menuetan multzokatzen dira.

- 1. Menura sartzeko, hautatu **Menu**.
- 2. Mugitu menuan eta hautatu aukera bat (adibidez, **Ajustes**).
- 3. Menuak azpimenuak badauzka, aukeratu nahi duzuna (adibidez, **Ajustes llamada**).
- 4. Hautatutako azpimenuak beste azpimenu batzuk badauzka, egin berriz 3. urratsa.
- 5. Aukeratu nahi duzun ezarpena.
- 6. Aurreko menuaren mailara itzultzeko, hautatu **Atrás**. Menutik irteteko, hautatu **Salir**.

Menuaren ikuspegia aldatzeko, hautatu **Opciones > Vista menú princip. > Lista, Cuadrícula, Cuadrícula con etiq.** o **Ficha.**

Menua berrantolatzeko, joan mugitu nahi duzun menura eta hautatu **Opciones > Organizar > Mover.** Menua nahi duzun tokira mugitu eta hautatu **Aceptar**. Aldaketa gordetzeko, hautatu **Hecho** > **Sí.**

## **6. Mezuak**

Testu-mezuak eta multimedia-mezuak, mezu elektronikoak, audio-mezuak eta flash mezuak irakurri, idatzi, bidali eta gorde ditzakezu. Sareak edo zerbitzu-hornitzaileak onartzen baditu bakarrik erabil daitezke mezu-zerbitzuak.

### **Testu- eta multimedia-mezuak**

Mezu bat idatz dezakezu, eta, nahi izanez gero, irudi bat erantsi, adibidez. Kasu horretan, fitxategia eranstean, telefonoak testu-mezua automatikoki multimedia-mezu bihurtzen du.

#### **Testu-mezuak**

Zure telefonoak karaktere-kopuruaren muga gainditzen duten testu-mezuak bidaltzeko aukera ematen du. Mezu luzeagoak bi mezutan edo gehiagotan bidaltzen dira. Kasu horietan, zerbitzu-hornitzailearen araberakoa da ordainketa. Azentua duten karaktereek, zeinu batzuek edo hizkuntza batzuetako karaktereek leku gehiago okupatzen dute, eta mezu bakar batean bidal daitekeen karaktere-kopurua mugatu egiten dute.

Pantailaren goiko aldean bistaratzen den adierazle batek zehazten du guztira zenbat karaktere geratzen diren eta zenbat mezu beharko diren testua bidaltzeko.

Testu-mezuak edo SMS mezu elektronikoak bidaltzeko, aurretik mezuen zentroaren zenbakia gorde beharko duzu. Hautatu **Menú** > **Mensajes > Ajustes mens. > Mensajes de texto > Centros de mensajes > Añadir centro**, eta sartu zerbitzu-hornitzailearen izena eta zenbakia.

#### **Multimedia-mezuak**

Multimedia-mezu batek testua, irudiak, soinuklipak eta bideoklipak izan ditzake.

Haririk gabeko sareak MMSen mezuen tamaina muga dezake. Sartutako irudiak muga gainditzen badu, litekeena da gailuak haren tamaina txikitzea, MMS bidez bidali ahal izateko.

Kontuz ireki mezuak. Mezuek software maltzurrak izan ditzakete edo telefonoa edo PCa honda dezakete.

Funtzio bateragarriak dituzten gailuek bakarrik jaso eta bistara ditzakete multimediamezuak. Mezuek itxura desberdina izaten dute hartzailearen gailuaren arabera.

Multimedia-mezuen zerbitzuaren (MMS) eskuragarritasunari buruzko informazioa lortu nahi baduzu edo haren harpide izan nahi baduzu, jarri harremanetan zure zerbitzuhornitzailearekin. Konfigurazio-ezarpenak ere deskarga ditzakezu. **Ikus, "Nokiaren euskarria", 11. or.**

#### **Testu-mezuak edo multimedia-mezuak sortzea**

- 1. Hautatu **Menú** > **Mensajes > Crear mensaje > Mensaje.**
- 2. Hartzaileak gehitzeko, joan **Para:** eremura, eta sartu hartzailearen telefono-zenbakia edo helbide elektronikoa, edo, bestela, hautatu **Añadir**, erabilgarri dauden aukeretan hartzaileak aukeratzeko. Hautatu **Opciones** hartzaileak eta gaiak gehitzeko eta bidaltzeko aukerak konfiguratzeko.
- 3. Joan **Texto:** eremura eta idatzi mezuaren testua.

#### **Mezuak**

- 4. Mezuari edukia erantsi nahi badiozu, joan eranskinen barrara (pantailaren beheko aldean dago), eta hautatu nahi duzun eduki-mota.
- 5. Mezua bidaltzeko, sakatu **Enviar**.

Pantailaren goiko aldean adierazten da mezu-mota, eta automatikoki aldatzen da, mezuaren edukiaren arabera.

Litekeena da zerbitzu-hornitzaileek tarifa desberdinak kobratzea mezu-motaren arabera. Informazio gehiago izateko, kontsulta egin zure zerbitzu-hornitzaileari.

#### **Mezuak irakurtzea eta horiei erantzutea**

I**Garrantzitsua:** Kontuz ireki mezuak. Posta elektronikoko edo multimediamezuetako objektuek software kaltegarriak izan ditzakete edo telefonoa edo PCa honda dezakete.

Telefonoak jakinarazpen bat igortzen du mezu bat jasotzean. Sakatu **Mostrar** mezua bistaratzeko. Mezu bat baino gehiago jaso baduzu, hautatu mezua sarrerako ontzitik, eta sakatu **Abrir**. Erabili desplazamendu-tekla mezua osorik ikusteko.

Hautatu **Respuest.** erantzuteko mezua sortzeko.

#### **Mezuak bidaltzea**

#### **Mezuak bidaltzea**

Mezua bidaltzeko, aukeratu **Enviar**. Telefonoak **Buzón de salida** karpetan gordetzen du mezua, eta bidaltzen hasten da.

J**Oharra:** gailuaren pantailan agertzen den bidalitako mezuaren ikurrak edo testuak ez du zertan adierazi hartzaileak mezua hartu duela.

Mezuaren bidalketa moztu egiten bada, telefonoa behin eta berriro saiatuko da bidaltzen. Bidaltzea lortzen ez baduzu, mezua **Buzón de salida** karpetan gordeko da. **Buzón de salida**  karpetako mezuen bidalketa bertan behera uzteko, hautatu **Opciones** > **Cancelar envío.**

Bidalitako mezuak **Elems. enviados** karpetan gordetzeko, hautatu **Menú > Mensajes > Ajustes mens. > Ajustes generales > Guard. mens. env.**.

#### **Mezuak antolatzea**

Telefonoak jasotako multimedia-mezuak **Buzón entrada** karpetan gordetzen ditu. Antolatu mezuak gordetako elementuen karpetan.

Karpeta bat gehitzeko, hari izena aldatzeko edo hura ezabatzeko, hautatu **Menú** > **Mensajes > Els. guardados > Opciones.**

### **Posta elektronikoa**

Erabili telefonoa posta elektronikoko POP3 edo IMAP4 kontuetara sartzeko eta mezu elektronikoak irakurtzeko, idazteko eta bidaltzeko. Posta elektronikoaren aplikazio hori ez da SMSen posta elektronikoaren funtzioaren berdina.

Funtzio hori erabiltzeko, nahitaezkoa da posta elektronikoko kontu bat eta ezarpen zuzenak izatea. Posta elektronikoko zure kontuaren erabilgarritasunari eta konfigurazioari buruzko informazioa lortzeko, jarri harremanetan posta elektronikoko zure zerbitzuhornitzailearekin. Posta elektronikoaren konfigurazio-ezarpenak konfigurazio-mezu batean jaso ditzakezu. **Ikus "Konfigurazioa doitzeko zerbitzua". 9. or.**

### **Posta elektronikoa konfiguratzeko laguntzailea**

Posta elektronikoa konfiguratzeko laguntzailea automatikoki hasieratuko da, telefonoan posta elektronikoko ezarpenik definituta ez badago. Posta elektronikoko beste kontu baterako konfigurazio-laguntzailea abiarazi nahi baduzu, hautatu **Menú** > **Mensajes** eta lehendik duzun posta elektronikoko kontua. Hautatu **Opciones > Añadir buzón** posta elektronikoko konfigurazio-laguntzailea abiarazteko. Segitu pantailan agertuko diren jarraibideei.

#### **Mezu elektronikoak idaztea eta bidaltzea**

Posta elektronikoaren zerbitzura konektatu aurretik idatz dezakezu mezua.

- 1. Hautatu **Menú** > **Mensajes > Crear mensaje > Mensaje de correo.**
- 2. Posta elektronikoko hainbat kontu definituta badituzu, hautatu zein kontutatik bidali nahi duzun mezua.
- 3. Idatzi hartzailearen helbide elektronikoa, gaia eta mezuaren edukia. Fitxategi bat eransteko, hautatu **Insertar** eta aukera bat.
- 4. Mezua bidaltzeko, aukeratu **Enviar**.

#### **Mezu elektronikoak jasotzea eta erantzutea**

I**Garrantzitsua:** Kontuz ireki mezuak. Mezu elektronikoek software kaltegarriak izan ditzakete edo telefonoa edo PCa honda dezakete.

- 1. Mezuen goiburukoak deskargatzeko, hautatu **Menú** > **Mensajes** eta zure posta elektronikoko kontua.
- 2. Mezu elektronikoak eta eranskinak deskargatzeko, hautatu mezu elektroniko bat eta sakatu **Abrir** edo **Recuper.**
- 3. Mezuari erantzuteko edo hura berriro bidaltzeko, hautatu **Opciones.**
- 4. Posta elektronikoko kontutik deskonektatzeko, hautatu **Opciones** > **Desconectar.**  Posta elektronikoko kontuaren konexioa automatikoki amaituko da denbora jakin bat jarduerarik gabe ematen bada.

#### **Mezuak**

#### **Mezu elektroniko berrien jakinarazpenak**

Telefonoak posta elektronikoa automatikoki kontsulta dezake maiztasun jakin batekin, eta jakinarazpen bat bidal diezazuke mezu berriren bat jaso baduzu.

- 1. Hautatu **Menú** > **Mensajes > Ajustes mens. > Mensajes correo > Editar buzones.**
- 2. Hautatu zure posta elektronikoko kontua, **Descargando ajustes** eta aukera hauek:
	- **Interv. actualiz. buz.** telefonoak, mezu berririk dagoen jakiteko, posta elektronikoa zer maiztasunekin kontsultatuko duen ezartzeko.
	- **Recuper. automática** posta elektronikoko kontutik mezu berriak automatikoki berreskuratzeko.
- 3. Mezu elektroniko berrien jakinarazpenak bidaltzea gaitzeko, hautatu **Menú** > **Mensajes > Ajustes mens. > Mensajes correo > Nueva notif. correo > Activado.**

### **Flash mezuak**

Flash mezuak jaso orduko bistaratzen diren testu-mezuak dira.

- 1. Flash mezu bat idazteko, hautatu **Menú > Mensajes > Crear mensaje > Mensaje flash.**
- 2. Sartu hartzailearen telefono-zenbakia, idatzi mezua (70 karakterekoa, gehienez), eta hautatu **Enviar**.

### **Nokia Xpress-en audio-mezuak**

MMS bidez audio-mezuak erraz sortzea eta bidaltzea.

- 1. Hautatu **Menú** > **Mensajes > Crear mensaje > Mensaje de audio**. Grabagailua irekiko da.
- 2. Grabatu mezua. **Ikus 'Grabagailua', 46. or.**
- 3. Sartu telefono-zenbaki bat edo gehiago **Para**: eremuan, edo hautatu **Añadir** zenbaki bat berreskuratzeko.
- 4. Mezua bidaltzeko, aukeratu **Enviar**.

### **Berehalako mezuak**

Berehalako mezularitzari esker (sareko zerbitzua), mezu laburrak bidali ahal izango dizkiezu sareko erabiltzaileei. Zerbitzuan harpidetu eta erabili nahi duzun berehalako mezularitzaren zerbitzuan erregistratu beharko duzu. Kontsultatu zerbitzu horien erabilgarritasuna, prezioak eta jarraibideak zerbitzu-hornitzaileari. Menuak desberdinak izan daitezke BMren hornitzailearen arabera.

Zerbitzura konektatzeko, hautatu **Menú** > **Mensajes > Mens. instantán.** eta jarraitu pantailako jarraibideei.

### **Informazio-mezuak, SIM mezuak eta zerbitzu-komandoak**

#### **Informazio-mezuak**

Askotariko gaiei buruzko mezuak jasoko dituzu zure zerbitzu-hornitzailetik (sareko zerbitzuak). Informazio gehiago lortzeko, jarri harremanetan zure zerbitzu-hornitzailearekin.

Hautatu **Menú > Mensajes > Mensajes info.** eta dauden aukeretako bat.

#### **Zerbitzu-komandoak**

Zerbitzu-komandoen bidez, zerbitzu-eskaerak idatzi eta bidal diezazkiokezu (USSD komandoak) zerbitzu-hornitzaileari, esaterako, sare-zerbitzuetarako komandoak aktibatzea.

Oharrak idazteko eta bidaltzeko, hautatu **Menú** > **Mensajes > Comandos serv..** Informazio gehiago eskuratzeko, jarri harremanetan zerbitzu-hornitzailearekin.

#### **SIM mezuak**

SIM txartelean gordetzen diren testu-mezu espezifikoak dira SIM mezuak. Mezu horiek SIM memoriatik telefonoaren memoriara kopiatu edo eraman ditzakezu; ez, ordea, alderantziz.

SIM mezuak irakurtzeko, hautatu **Menú** > **Mensajes > Opciones > Mensajes SIM**.

### **Ahots-mezuak**

Baliteke harpidetu behar izatea

ahots-postontzia erabiltzeko. Informazio gehiago lortzeko, jarri harremanetan zure zerbitzuhornitzailearekin.

Ahots-ontzira deitzeko, luze sakatu **1** tekla.

Ahots-postontziaren zenbakia editatzeko, hautatu **Menú > Mensajes > Mensajes de voz > Número buzón voz.**

### **Mezuen ezarpenak**

Hautatu **Menú** > **Mensajes > Ajustes mens.**, mezuen funtzioak konfiguratzeko.

- **Ajustes generales** telefonoak bidalitako mezuak gorde ditzan, memoria beteta dagoenean mezu zaharrak gainidazteko aukera izateko eta mezuei lotutako beste lehentasun batzuk konfiguratzeko.
- **Mensajes de texto** entregatu izanaren txostenak onartzeko, SMSetarako eta SMS mezu elektronikoetarako mezu-zentroak konfiguratzeko, karaktereen euskarri-mota hautatzeko eta testu-mezuei lotutako beste lehentasun batzuk konfiguratzeko.
- **Mensajes multimedia** entregatu izanaren txostenak onartzeko, multimedia-mezuen itxura konfiguratzeko, multimedia- eta publizitate-mezuak jasotzea onartzeko eta multimedia-mezuei lotutako beste lehentasun batzuk konfiguratzeko.

#### **Telefono-aurkibidea**

**• Mensajes correo** - mezu elektronikoak jasotzea onartzeko, mezu elektronikoetako irudiaren neurria doitzeko eta posta elektronikoari lotutako beste lehentasun batzuk konfiguratzeko.

### **7. Telefono-aurkibidea**

Izenak eta telefono-zenbakiak kontaktu gisa gorde ditzakezu telefonoaren eta SIM txartelaren memorian, gero, telefono-deiak egitean edo mezu bat bidaltzean bilatzeko eta berreskuratzeko.

### **Kontaktuak kudeatzea**

#### **Kontaktuentzako memoria hautatzea**

Telefonoaren memorian kontaktuak eta horien xehetasun gehigarriak gorde daitezke, kasurako, hainbat zenbaki eta testu-elementuak. Halaber, irudi, tonu edo bideoklip bat gorde daiteke kontaktu-kopuru jakin baterako.

SIM txartelaren memoriak izenak eta horiei atxikitako telefono-zenbakiak gorde ditzake. SIM txartelaren memorian sartutako kontaktuak **ikonoaren bidez adierazten dira.** 

- 1. Hautatu **Menú** > **Guía > Ajustes > Memoria en uso**, kontaktuetarako SIM txartela, telefonoaren memoria edo biak hautatzeko.
- 2. Hautatu **Teléfono y SIM**, bi memorietako kontaktuak berreskuratzeko. Kontaktuak telefonoaren memorian gordeko dira.

#### **Izenak eta zenbakiak gordetzea**

Izen bat eta telefono-zenbaki bat gordetzeko, hautatu **Menú** > **Contactos** > **Nombres > Opciones > Añadir nuevo cont.**.

#### **Xehetasunak gehitzea eta editatzea**

Gordetako lehen zenbakia automatikoki definitzen da aurrez zehaztutako zenbaki gisa, eta zenbaki-motaren adierazlearen inguruan marko bat jarrita adierazten da (adibidez,  $\Box$ i). Aurkibideko izen bat aukeratzean (adibidez, dei bat egiteko), aurrez definitutako zenbakia erabiltzen da, baldin eta beste zenbaki bat aukeratzen ez bada.

Bilatu xehetasuna erantsi nahi diozun kontaktua eta hautatu **Detalles > Opciones > Añadir detalle** eta erabilgarri dauden aukeretako bat.

#### **Kontaktua bilatzea**

Hautatu **Menú** > **Contactos** > **Nombres** eta ikusi kontaktuen zerrenda edo sartu aurkitu nahi duzun izenaren lehen letra.

#### **SIM txarteleko memoriatik telefonoko memoriara (eta alderantziz) kontaktuak kopiatzea eta lekuz aldatzea**

1. Hautatu **Menú** > **Contactos** > **Nombres**.

2. Hautatu kopiatu edo lekuz aldatu nahi duzun kontaktua eta **Opciones > Copiar contacto** edo **Mover contacto**.

#### **SIM txarteleko memoriatik telefonoko memoriara (eta alderantziz) kontaktu batzuk kopiatzea eta lekuz aldatzea**

- 1. Hautatu kopiatu edo lekuz aldatu nahi duzun lehen kontaktua, eta, ondoren **Opciones > Marcar.**
- 2. Markatu gainerako kontaktuak eta hautatu **Opciones > Copiar marcados** edo **Mover marcados**.

#### **SIM txarteleko memoriatik telefonoko memoriara (eta alderantziz) kontaktu guztiak kopiatzea eta lekuz aldatzea**

Hautatu **Menú** > **Contactos** > **Copiar contactos** edo **Mover contactos.** 

#### **Kontaktuak ezabatu**

Bilatu zuk nahi duzun kontaktua, eta hautatu **Opciones > Borrar contacto.**

Telefonotik edo SIM txartelaren memoriatik kontaktu guztiak eta horiei atxikitako xehetasun guztiak ezabatzeko, hautatu **Menú** > **Contactos** > **Borr. todos cont. > De memoria de teléf.** edo **De la tarjeta SIM**.

Kontaktuari atxikitako zenbaki bat, testu-elementu bat edo irudi bat ezabatzeko, bilatu kontaktua eta hautatu **Detalles**. Joan nahi duzun xehetasunera eta hautatu **Opciones > Borrar** eta aukera hauetako bat.

#### **Kontaktu-taldeak sortzea**

Antolatu kontaktuak dei-egileen taldeen arabera, eta ezarri talde bakoitzari bere dei-tonua eta irudia.

- 1. Hautatu **Menú** > **Contactos** > **Grupos**.
- 2. Hautatu **Añadir** edo **Opciones > Añadir nuevo grupo**, talde berri bat sortzeko.
- 3. Sartu taldearen izena, hautatu irudi bat, nahi izanez gero, eta dei-tonu bat, eta hautatu **Guardar**.
- 4. Hautatu taldea eta **Ver** > **Añadir**, taldean kontaktuak sartzeko.

### **Bisita-txartelak**

Pertsona baten harremanetarako informazioa bidal eta jaso dezakezu vCard estandarra onartzen duen gailu bateragarri baten bidez.

Bisita-txartel bat bidaltzeko, aurkitu bidali nahi duzun kontaktu-informazioa eta hautatu **Detalles > Opciones** > **Enviar tarjeta visita.**

Bisita-txartel bat jasotakoan, hautatu **Mostrar > Guardar**, bisita-txartela telefonoaren memorian gordetzeko.

### **Markaketaren lasterbideak esleitzea**

Esleitu telefono-zenbakiak 2tik 9ra bitarteko zenbaki-teklei, lasterbide gisa.

#### **Dei-erregistroa**

- 1. Hautatu **Menú** > **Contactos** > **Marcac. rápida,** eta zoaz zenbaki-tekla batera.
- 2. Hautatu **Asignar**, eta tekla horrek zenbakia esleitua badu, **Opciones** > **Cambiar.**
- 3. Sartu zenbaki bat edo bilatu kontaktu bat.

### **8. Dei-erregistroa**

Zure deiei buruzko informazioa ikusteko, hautatu **Menú** > **Registro de llamadas.** Aukera hauek egon daitezke erabilgarri:

- Z **Registro de Llam.**  galdutako, jasotako eta bidalitako azken deiak kronologikoki ikusteko.
- **Llams. perdidas, Llams. recibidas** edo Llams. enviadas azken deiei buruzko informazio gehiago izateko.
- **Destinat. mens.** azkenaldian mezuak bidali dizkiezun kontaktuak ikusteko.
- Z **Duración llams., Contador paqts.** edo **Temp. con. paq.**  azken komunikazioei buruzko informazio orokorra ikusteko.
- **Registro mens.** edo Registro de sincr. bidalitako eta jasotako mezuen edo egindako sinkronizazioen kopurua ikusteko.

J**Oharra:** Zerbitzu-hornitzailearen deien eta zerbitzuen benetako faktura aldatu egin daiteke sarearen ezaugarrien, fakturazioen biribiltzeen, zergen eta abarren ondorioz.

J**Oharra:** tenporizadore batzuk, telefonoak piztuta daraman denbora adierazten duena barne, zeroan jarri daitezke zerbitzua edo softwarea eguneratzean.

## **9. Ezarpenak**

### **Moduak**

Telefonoak hainbat ezarpen-talde ditu (profilak izenekoak), eta dei-tonuak talde horien arabera pertsonaliza daitezke, egoeraren eta inguruaren arabera.

Hautatu **Menú** > **Ajustes > Modos**, nahi duzun modua eta aukera hauetako bat:

- **Activar** hautatutako modua aktibatzeko.
- **Personalizar** moduaren ezarpenak aldatzeko
- **Temporizar** amaiera-ordu batera bitartean aktibo egongo den modua ezartzeko. Modu horretarako finkatutako denbora amaitzen denean, berriro aktibatu egingo da inolako denbora-mugarik ez zuen aurreko modua.

### **Gaiak**

Telefonoa pertsonalizatzeko elementuak dituzte gaiek.

Hautatu **Menú > Ajustes > Temas** eta aukera hauetako bat:

- Z **Seleccionar temas** Ireki **Temas** karpeta, eta hautatu gaia.
- **Descargas temas** gai gehiago deskargatzeko aukera ematen duten esteken zerrenda irekitzeko.

### **Tonuak**

Hautatutako modu aktiboko tonuen ezarpenak alda ditzakezu.

Aukeratu **Menú >Ajustes> Tonos**. **Modos** menuan ere aukera berberak daude.

Dei-tonuaren maila altuena hautatzen baduzu, maila gorena segundo gutxiren buruan hartuko du.

### **Pantailaren ezarpenak**

Hautatu **Menú > Ajustes > Ajustes pantalla** eta dauden aukeretako bat:

- **Fondo de pantalla** itxaroteko moduko pantailaren hondoko irudi bat eransteko.
- **Espera activa** itxaroteko modu aktiboa aktibatzeko, antolatzeko eta pertsonalizatzeko
- **Color fuente en esp.** itxaroteko moduan letra-kolorea hautatzeko
- **· Iconos tecla naveg.** para mostrar los iconos de los accesos directos para las teclas de desplazamiento en el modo de espera cuando está desactivada la espera activa
- **Detalles notificación** mezuen eta galdutako deien abisuetan informazio xehatua ikusteko
- Salvapantallas para crear y establecer un salva pantallas
- **Ahorro de energía** telefonoa denbora jakin batean erabiltzen ez denean pantailaren argia automatikoki itzaltzeko eta erlojua bistaratzeko
- **Modo suspensión** telefonoa denbora batez erabiltzen ez denean pantaila automatikoki itzaltzeko
- **Tamaño de fuente** mezuen, kontaktuen eta web orrien letra-tamaina zehazteko
- **Logotipo operador** operadorearen logotipoa bistaratzeko
- **Presentac. info célula** -zelula-identitatea bistaratzeko, sarean erabilgarri dagoenean

### **Eguna eta ordua**

Erloju-mota, ordu-ezarpenak, ordu-eremua eta data aldatzeko, **Menú > Ajustes > Fecha y hora.**

Beste ordu-eremu batera joaten bazara, hautatu **Menú > Ajustes > Fecha y hora > Ajustes fecha y hora > Zona horaria:**, eta mugitu ezkerrera edo eskuinera zure kokalekuko ordueremua hautatzeko.

#### **Ezarpenak**

Ordua eta data ordu-eremuaren arabera konfiguratzen dira, eta, hala, jasotako testumezuen edo multimedia-mezuen bidalketa-ordu zuzena bistaratzen du telefonoak.

Adibidez, GMT-5 New Yorkeko ordu-eremuari dagokio (AEB), 5 ordu Greenwichetik/ Londresetik (Erresuma Batua) mendebaldera.

### **Nire lasterbideak**

Lasterbide pertsonalen bidez gehien erabiltzen diren telefonoaren funtzioetara bizkor sar zaitezke.

#### **Ezkerreko eta eskuineko hautaketa-teklak**

Zerrendako funtzio bat hautatzeko, aukeratu **Menú > Ajustes > Mis acces. direct. > Tecla selec. izquierda** o **Tecla selecc. derecha**.

Itxaroteko moduan, ezkerreko hautaketa-tekla funtzioa aktibatzeko **Ir a** bada, hautatu **Ir a** > **Opciones** eta aukera hauetako bat:

- **Opciones selección** funtzio bat sartzeko edo ezabatzeko
- **Organizar** funtzioak berriro antolatzeko

### **Beste zenbait lasterbide**

Hautatu **Menú > Ajustes > Mis acces. direct.** eta aukera hauetako bat:

- **Tecla de navegación** nabigazio-teklari (desplazamendu-tekla) aurrez zehaztutako zerrenda batetik beste zenbait funtzio esleitzeko
- $\bullet$  **Tecla espera activa** itxaroteko modu aktiboa aktibatzeko nabigazio-teklaren mugimendua hautatzeko.

### **Sinkronizazioa eta segurtasun-kopia**

Hautatu **Menú** > **Ajustes** > **Sincr. y cop. seg.** eta aukera hauetako bat:

- **Cambio de teléf.** Sincronizar o copiar los datos seleccionados de su teléfono a otro, o viceversa, mediante Bluetooth.
- **Crear copia seg.** memoria-txartelean hautatutako datuen segurtasun-kopia bat egiteko
- **Rest. copia seg.** memoria-txartelean gordetako segurtasun-kopiaren fitxategi bat aukeratu eta telefonoan ezartzeko Hautatu **Opciones > Detalles** hautatutako segurtasun-kopiaren fitxategiari buruzko informazio gehiago lortzeko.
- **Sincron. servidor** -zure telefonoaren eta beste gailu baten, PC baten edo sare zerbitzari baten artean (sare-zerbitzua) hautatutako datuak sinkronizatzeko edo batetik bestera kopiatzeko.

### **Konektagarritasuna**

Telefonoak zenbait funtzio ditu beste gailu batzuekin konektatu eta datuak igortzeko eta jasotzeko.

#### **Bluetooth haririk gabeko teknologia**

Bluetooth teknologiaren bidez telefonoa Bluetooth gailu bateragarri batekin konekta dezakezu irrati-uhinen bidez, 10 metroko erradio baten barruan (32 oin).

Gailu hau Bluetooth 2.0+ EDR zehaztapenarekin batera daiteke, eta profil hauek onartzen ditu: generic access, network access, generic object exchange, advanced audio distribution, audio video remote control, hands-free, headset, object push, file transfer, dial-up networking, SIM access eta serial port. Bluetooth teknologia onartzen duten beste gailu batzuekin erabil daitekeela bermatzeko, erabili modelo honetarako Nokiak onartutako ekipoak bakarrik. Egiaztatu fabrikatzaileekin ekipo honekin zein gailu erabil daitekeen.

Baliteke Bluetooth teknologia erabiltzean mugak izatea hainbat herritan. Galdetu tokiko administrazioari edo zerbitzu-hornitzaileari.

Bluetooth teknologia erabiltzen duten funtzioek bateria gehiago behar izaten dute, eta bateriak gutxiago irauten du.

#### **Bluetooth konexio bat konfiguratzea**

Hautatu **Menú > Ajustes > Conectividad > Bluetooth** eta aukera hauek:

- 1. Hautatu **Nombre de teléfono** eta sartu telefonoaren izena.
- 2. Bluetooth bidezko konexioa aktibatzeko, hautatu **Bluetooth > Activado.** ikonoak Bluetooth-a aktibatuta dagoela adierazten du.
- 3. Telefonoa audio-osagarri batera konektatzeko, hautatu **Buscar acces. audio** eta konektatu nahi duzun gailua.
- 4. Zure telefonoa ekintza-erradioan dauden Bluetooth gailuekin konektatzeko, hautatu **Disposit. vinculados > Nuevo.**

Hautatu gailu bat, eta, ondoren, hautatu **Vincular**.

Sartu pasahitza (16 karaktere, gehienez) telefonoan, eta onartu beste Bluetooth gailuarekin konektatzea.

Segurtasunak kezkatzen bazaitu, desaktibatu Bluetooth funtzioa edo hautatu **Visibil. de mi teléf.** aukeran **Oculto**. Konfiantzazko erabiltzaileekin bakarrik onartu Bluetooth komunikazioa.

#### **PCtik Interneterako konexioa**

Erabili Bluetooth teknologia PC Suite softwarea instalatuta izan gabe zure PC bateragarria Internetera konektatzeko. Telefonoak aktibatuta eduki behar du zerbitzu-hornitzaile bat, Interneteko sarbidea onar dezan, eta PCak Bluetooth PAN (Personal Area Network) onartu beharko du. Telefonoaren sarera sartzeko puntuaren zerbitzura konektatzen denean (NAP) eta PCrako lotura gauzatu denean, automatikoki irekiko da Interneteko datu-paketeen konexioa.

#### **Ezarpenak**

#### **Datu-paketeak**

GPRS teknologia (General Packet Radio Service edo pakete bidezko irrati-zerbitzua) sarezerbitzu bat da, eta, horri esker, telefono mugikorra erabil daiteke Interneteko protokoloan (IP) oinarritutako sare baten bidez datuak bidaltzeko eta jasotzeko.

Zerbitzua nola erabili definitzeko, hautatu **Menú > Ajustes > Conectividad > Paquetes de datos > Conex. paqs. datos** eta aukera hauetako bat:

- **Cuando necesario** aplikazio batek behar duenean datu-paketeen konexioa ezartzeko. Aplikazioa amaitutakoan moztuko da konexioa.
- **Siempre en línea** telefonoa piztean datu-pakete batekin zuzenean automatikoki konekta dadin

PC bateragarri bat Bluetooth bidez edo USB datu-kable baten bidez konekta dezakezu, eta telefonoa modem gisa erabili. Informazio gehiago izateko, ikus Nokia PC Suite. **Ikus, "Nokiaren euskarria", 11. or.**

#### **USB datu-kablea**

USB datu-kablea erabil dezakezu datuak transferitzeko telefonoaren eta PC bateragarri baten artean edo PictBridge onartzen duen inprimagailu baten artean.

Telefonoa datu-transmisiorako edo irudiak inprimatzeko aktibatzeko, konektatu datukablea eta hautatu modua:.

- Z **PC Suite**  PC Suite-rako kablea erabiltzeko
- **Impr. y multimedia** telefonoa PictBridge inprimagailu edo PC bateragarri batekin erabiltzeko
- **Almacenam. datos** Nokia programarik ez duen PC batekin konektatzeko eta telefonoa datuak gordetzeko gailu gisa erabiltzeko

USB modua aldatzeko, hautatu **Menú > Ajustes > Conectividad > Cable de datos USB** eta nahi duzun USB modua.

#### **Nokia PC Suite**

Nokia PC Suite-rekin, musika kudea dezakezu, eta aurkibidea, agenda, oharrak eta zereginen oharrak sinkroniza ditzakezu telefonoaren eta PC bateragarriaren edo urruneko Internet zerbitzari baten artean (sare-zerbitzua). PC Suite bera eta informazio gehiago dituzu Nokiaren web gunean. **Ikus, "Nokiaren euskarria", 11. or.**

### **Deiaren ezarpenak**

Hautatu **Menú > Ajustes > Ajustes llamada** eta aukera hauetako bat:

**• Desvío de llamadas** - sarrerako deiak desbideratzeko (sare-zerbitzua). Baliteke deiak desbideratzerik ez izatea, deiak murrizteko hainbat funtzio aktibatuta badaude. **Ikus "Segurtasuna". 40. or.**

- **· Cualq. tecla responde** dei bati edozein tekla labur sakatuta erantzuteko (eskuineko eta ezkerreko hautaketa-teklak, pizteko tekla eta deia amaitzeko tekla izan ezik)
- **Rellamada automát.** dei-saio batean konexioa lortu ez badu, telefonoak gehienez deitzeko 10 saio egiteko
- **Claridad de voz** batik bat ingurune zaratatsuetan diskurtsoa hobeto ulertzeko
- **Marcación rápida** 2tik 9rako zenbaki-teklei esleitutako izenak eta telefono-zenbakiak markatzeko, dagokien zenbaki-tekla sakatuta
- **· Llamada en espera** hitz egiten ari zaren bitartean sareak beste deirik dagoen ohartarazteko (sare-zerbitzua)
- **Resumen tras llam.** azken deiaren gutxi gorabeherako iraupena labur bistaratzeko
- **Envío ident. llamante** deitzen diozunari zure telefono-zerbitzua erakusteko (sarezerbitzua). Zerbitzu-hornitzailearekin adostutako konfigurazioa erabiltzeko, hautatu **Fijado por la red**.
- **·** Lín. para llam. salien. SIM txartelak onartzen badu, deiak egiteko 1. edo 2. linea aukeratzeko (sare-zerbitzua)

### **Telefonoa**

Hautatu **Menú > Ajustes > Ajustes teléfono** eta aukera hauetako bat:

- **Ajustes de idioma** telefonoaren hizkuntza definitzeko, hautatu Idioma del teléfono. **Automático** aukeraren bidez, SIM txartelaren informazioarekin bat egiten duen hizkuntza hautatzen da. Ahots-komandoaren hizkuntza hautatzeko, aukeratu **Idioma reconocim..**
- **Estado memoria** zenbat memoria erabili den ikusteko
- Z **Bloq. auto del teclado**  telefonoa automatikoki blokeatzeko, aurrez zehaztutako denbora bat igaro denean, telefonoa itxaroteko moduan badago eta bitartean telefonoaren funtzio bakar bat ere erabili ez bada.
- **Bloq. teclado segurid.** teklatua desblokeatzean segurtasun-kodea eskatzeko
- **•** Reconocimiento voz Ikus 'Ahots-komandoak', 38. or.
- **Pregunta vuelo** telefonoa pizten duzun bakoitzean telefonoak galde diezazun sarera konektatu gabeko modua (hegaldia) erabili nahi duzun. Sarera konektatu gabeko modua aktibatuta dagoenean, irratiko konexioak desaktibatu egiten dira.
- Saludo inicial telefonoa piztean bistaratuko den oharra idazteko.
- **Actualizaciones** zerbitzu-hornitzaileak telefonoaren softwarea eguneratuta bidaltzeko (sare-zerbitzua). Telefono batzuetan, litekeena da aukera hau erabilgarri ez egotea. **Ikus "Softwarea uhin bidez eguneratzea", 38. orrialdean.**
- **Selección operador** zure eremuan erabilgarri dagoen sare zelular bat ezartzeko

#### **Ezarpenak**

- **Activac. texto ayuda** telefonoak laguntzako testuak bistaratzea nahi duzun hautatzeko
- **Tono inicial** piztean telefonoak tonu bat jo dezan
- Confir. acc. serv. SIM Ikus "SIM zerbitzuak", 54. or.

### **Ahots-komandoak**

Kontaktuetara dei dezakezu eta ahots-komando bidez telefonoko funtzioak erabil ditzakezu.

Ahots-komandoak hizkuntzaren araberakoak dira. Hautatu **Menú > Ajustes > Ajustes teléfono > Ajustes de idioma > Idioma reconocim.** eta, ondoren, zure hizkuntza, ahotskomandoak erabili aurretik.

Ahotsa ezagutzeko funtzioa zure ahotsa ezagutzen trebatzeko, hautatu **Menú > Ajustes > Ajustes teléfono > Reconocimiento voz > Entrenam. recon. voz.**

Funtzio baterako ahots-komando bat aktibatzeko, hautatu **Menú > Ajustes > Ajustes teléfono > Reconocimiento voz > Comandos de voz,** funtzio bat eta ondorengo funtzio bat. ikonoak adierazten du ahots-komandoa aktibatuta dagoela.

Grabazioa aktibatzeko, hautatu **Añadir.** Ahots-komando aktibatua erreproduzitzeko, hautatu **Reprod..**

Ahots-komandoak erabiltzeko, ikus **"Ahots bidezko markaketa"**, 22. orrialdean.

Ahots-komandoak kudeatzeko, joan funtzio batera eta hautatu **Opciones** eta aukera hauetako bat:

- **Editar o Eliminar** izena aldatzeko edo ahots-komandoa desaktibatzeko
- Añadir todos o Eliminar todos ahots-komandoen zerrendako funtzio guztien ahotskomandoak aktibatzeko edo desaktibatzeko.

### **Softwarea uhin bidez eguneratzea**

Zerbitzu-hornitzaileak telefonoaren softwarearen eguneratzeak airez bidal diezazkizuke telefonora (sare-zerbitzua). Baliteke aukera hau erabilgarri ez egotea, telefonoaren modeloaren araberakoa baita.

Softwarea eguneratzeko deskargan datu-bolumen handia transmiti daiteke zerbitzuhornitzailearen sarearen bidez. Datu-transmisioen karguei buruzko informazioa izateko, jarri harremanetan zerbitzu-hornitzailearekin.

Ziurtatu gailuaren bateria kargatuta dagoela edo konektatu kargagailua eguneratzea hasi aurretik.

K**Oharra:** Softwarea eguneratzekoa instalatzen duzunean, ezingo duzu gailua erabili (larrialdi-deiak egiteko ere ez), eguneratzea amaitu eta gailua berrabiarazi arte. Ahaztu gabe, egin datuen segurtasun-kopiak eguneratu aurretik.

#### **Softwarea eguneratzeko ezarpenak**

Telefonoaren softwarearen eta konfigurazioaren eguneratzea onartzeko edo ez onartzeko, hautatu **Menú > Ajustes > Configuración > Ajustes adm. dispos. > Actual, sw prov. ser..**

#### **Softwarea eguneratzeko eskatzea**

- 1. Hautatu **Menú > Ajustes > Ajustes teléfono > Actualizaciones** zure telefonorako softwarea eguneratuta eskatzeko zerbitzu-hornitzaileari.
- 2. Hautatu **Detalles softw. actual** softwarearen azken bertsioa bistaratzeko eta eguneratzea behar duen ikusteko.
- 3. Hautatu **Descargar soft. telef.** telefonoaren softwarea eguneratuta deskargatzeko eta instalatzeko. Segitu pantailan agertuko diren jarraibideei.
- 4. Deskargatu ondoren instalazioa bertan behera utzi baduzu, hautatu **Instalar actualiz. soft.** instalatzen hasteko.

Softwarea eguneratzen hainbat minutu pasatuko du. Instalatzeko garaian arazoak detektatuz gero, jarri harremanetan zerbitzu-hornitzailearekin.

### **Ekipamendua**

Telefonoa ekipamendu mugikor bateragarri batera konektatuta badago edo egon bada bakarrik aterako da menu hau edo aukera hauek.

Hautatu **Menú > Ajustes > Ajs. accesorios.** Hautatu ekipamendua eta, dagokionaren arabera, aukera bat.

### **Konfigurazioa**

Zure telefonoan zerbitzu batzuetarako behar dituzun ezarpenak konfigura ditzakezu. Zerbitzu-hornitzaileak bidal diezazkizuke ezarpen horiek. **Ikus "Konfigurazioa doitzeko zerbitzua". 9. or.**

Hautatu **Menú > Ajustes > Configuración** eta aukera hauetako bat:

- **Ajustes config. pred.** telefonoan gordetako zerbitzu-hornitzaileak ikusteko eta zerbitzu-hornitzaile jakin bat ezartzeko.
- **Activ. pred. en aplics.** konfigurazio-ezarpen lehenetsiak aktibatzeko, bateragarri diren aplikazioetarako.
- **Pto. acceso preferido** gordetako sarbide-puntuak ikusteko.
- **Conect. con sop. Serv.**—zerbitzu-hornitzailetik konfigurazio-ezarpenak deskargatzeko.
- **Ajustes adm. dispos.** telefonoak softwarearen eguneratzeak jaso ditzan edo ez. Telefono batzuetan, litekeena da aukera hau erabilgarri ez egotea. **Ikus "Softwarea uhin bidez eguneratzea", 38. orrialdean.**
- Z **Ajustes conf. person.** hainbat zerbitzutarako kontu pertsonal berriak eskuz gehitzeko, aktibatzeko edo ezabatzeko. Kontu pertsonal berri bat sartzeko, hautatu **Añadir** edo **Opciones > Añadir nuevo.**

Aukeratu zerbitzu-mota eta sartu behar diren parametro guztiak. Kontu pertsonal bat aktibatzeko, joan konturaino eta hautatu **Opciones > Activar**.

### **Segurtasuna**

Deiak mugatzen dituzten segurtasun-ezaugarriak aktibatuta daudenean (adibidez, deiak blokeatzea, erabiltzaile-talde txikia eta markaketa finkoa), deitu daiteke telefonoan programatutako larrialdi-zenbaki ofizialera.

Hautatu **Menú** > **Ajustes > Ajs. seguridad** eta aukera hauetako bat:

- **Petición código PIN o Petición código UPIN** telefonoak pizten duzun bakoitzean PINa edo UPINa eska diezazun SIM txartel batzuek ez dute kodearen eskaera desaktibatzen uzten.
- **Petición código PIN2** kode horren bitartez babestutako telefonoaren funtzio jakin batzuk erabiltzean PIN2 kodea eskatu behar duen zehazteko. SIM txartel batzuek ez dute kodearen eskaera desaktibatzen uzten.
- Z **Servicio resttic. Llam.**  telefonoaren sarrerako eta irteerako deiak murrizteko (sarezerbitzua). Ezinbestekoa da murriztapenen pasahitza.
- **Marcación fija** telefono-zenbaki jakinetara egindako deiak murrizteko, baldin eta SIM txartelak funtzio hori badu. Markaketa finkoa aktibatuta dagoenean, ezin da GPRS konexiorik egin, testu-mezuak GPRS konexio bitartez bidaltzen direnean izan ezik. Kasu horretan, dei-hartzailearen telefono-zenbakia eta mezu-zentroaren zenbakia markatze finkoko zerrendan sartuta egon behar dute.
- **Grup. cerrado usuars.** zuri deitzeko edo zuk deiak egiteko aukera duten pertsonataldea zehazteko da (sare-zerbitzua).
- Z **Nivel de seguridad** —Aukeratu **Teléfono**, SIM txartel berri bat sartzen duzun bakoitzean telefonoak segurtasun-kodea eskatzeko. Hautatu **Memoria**, segurtasun-kodea eska diezazun SIM txarteleko memoria hautatzen duzunean eta erabiltzen ari zaren memoria aldatu nahi duzunean.
- **· Códigos de acceso** segurtasun-kodea, PIN kodea, UPIN kodea, PIN2 kodea eta murrizketa-pasahitza aldatzeko.
- **Código en uso** PIN edo UPIN kodeak aktibatuta egon behar duen aukeratzeko.
- **Certifics. autoridad** edo **Certificados usuario** telefonoan deskargatutako baimenziurtagirien edo erabiltzaile-ziurtagirien zerrenda ikusteko. **Ikus "Ziurtagiriak", 53. or.**
- Z **Ajustes módulo seg.** — **Detalles mód. seg.** ikusteko, **Petición PIN módulo** aktibatzeko edo moduluaren PINa eta sinaduraren PINa aldatzeko. **Ikus 'Sarbide-puntuak', 9. or.**

### **Jatorrizko konfigurazioa leheneratzea**

Jatorrizko baldintzak leheneratzeko, hautatu **Menú** > **Ajustes > Rest. conf. orig.** eta aukera hauetako bat:

**Rest. sólo ajustes** — informazio pertsonalik ezabatu gabe lehentasunezko konfigurazio guztiak leheneratzeko

**• Restaurar todo** - lehentasunezko konfigurazioak berriro ezartzeko eta informazio pertsonal guztia —hala nola kontaktuak, mezuak, multimedia-fitxategiak eta aktibatzeteklak— ezabatzeko.

### **10. Operadorearen menua**

Zure sare-operadoreak eskaintzen dizun zerbitzu-atarira sartzeko aukera ematen dizu. Informazio gehiago eskuratzeko, jar zaitez harremanetan zure sare-operadorearekin. Operadoreak menu hori egunera dezake, zerbitzu-mezu bat bidalita. **Ikus 'Zerbitzuko sarrerako postontzia'. 52. or.**

### **11. Galeria**

Irudiak, bideoklipak, musika-fitxategiak, gaiak, grafikoak, tonuak, grabazioak eta jasotako fitxategiak kudea ditzakezu menu honetan. Fitxategi horiek telefonoaren memorian edo konektatutako memoria-txartelean gordetzen dira, eta karpetetan antola daitezke.

Copyright-en babesak direla eta, agian, irudi, musika –dei-tonuak barne– eta beste eduki batzuk ezingo dituzu kopiatu, aldatu, transferitu edo berriro bidali.

Telefonoak eskuratutako edukiak babesten dituen aktibatze-kodeen sistema du. Egiaztatu beti eduki guztien entrega-baldintzak eta aktibatze-kodeak erosi aurretik, tarifaren bat eduki baitezakete.

### **Karpetak eta fitxategiak**

Karpeta-zerrenda ikusteko, hautatu **Menú > Galería**. Karpeta bateko fitxategien zerrenda ikusteko, aukeratu karpeta eta **Abrir**. Fitxategi bat mugitzean memoria-txarteleko karpetak ikusteko, zoaz memoria-txartelera eta sakatu eskuineko desplazamendu-tekla.

### **Irudiak inprimatzea**

.jpeg formatua duten irudiak inprimatzeko Nokia XpressPrint onartzen du zure telefonoak.

- 1. Telefonoa inprimagailu bateragarri batera konektatzeko, erabili datu-kablea edo bidali irudia Bluetooth bidez teknologia hori onartzen duen inprimagailu batera. **Ikus "Bluetooth haririk gabeko teknologia", 35. or.**
- 2. Hautatu inprimatu nahi duzun irudia eta **Opciones > Imprimir**.

### **Memoria-txartela**

Multimedia-fitxategiak (bideoklipak, musika-pistak eta soinu-fitxategiak), irudiak eta mezularitza-datuak gordetzeko erabil dezakezu memoria-txartela.

Memoria-txartelean gorde daitezke telefonoak erabiltzen dituen fitxategidun **Galeria**ko karpeta batzuk (esaterako, **Temas** karpeta).

#### **Media**

#### **Memoria-txartela formateatzea**

Memoria-txartel batzuk formatuarekin merkaturatzen dira, baina beste batzuk formateatu egin behar dira. Memoria-txartela formateatzean, datu guztiak behin betiko ezabatzen dira.

- 1. Memoria-txartela formateatzeko, hautatu **Menú > Galería** edo **Aplicaciones**, memoriatxartelari dagokion karpeta eta **Opciones > Formatear tarj. mem.** > **Sí**.
- 2. Formateatzeko prozesua amaitutakoan, idatzi izena memoria-txartelarentzat.

#### **Memoria-txartela blokeatzea**

Pasahitz bat ezartzeko (gehienez 8 karaktere) eta baimendu gabeko erabileratik babesteko memoria-txartela blokeatzeko, hautatu memoria-txartela eta **Opciones > Fijar contraseña.**

Pasahitza telefonoan gordeko da eta ez duzu berriro idatzi beharrik memoria txartel hori telefono berean erabiltzen duzun bitartean. Memoria-txartela beste telefono batean erabili nahi baduzu, pasahitza eskatuko dizu.

Pasahitza ezabatzeko, hautatu **Opciones > Borrar contraseña**.

#### **Memoriaren kontsumoa kontsultatzea**

Datu-taldeen memoria-kontsumoa eta memoria-txartelean aplikazio eta software berria instalatzeko erabilgarri dagoen memoria ikusteko, hautatu memoria-txartela eta eta **Opciones > Detalles**.

### **12. Media**

### **Kamera eta bideoa**

Telefonoan integratutako kamerarekin argazkiak egin eta bideoklipak graba ditzakezu.

#### **Argazkiak ateratzea**

Irudi estatikoko funtzioa erabiltzeko, hautatu **Menú > Media** > **Cámara**, edo bideo-funtzioa aktibatuta badago, mugitu ezkerrera edo eskuinera.

Kamera-moduan irudia hurbiltzeko eta urruntzeko, mugitu gora eta behera, edo sakatu bolumen-teklak.

Argazki bat ateratzeko, hautatu **Capturar**. Telefonoak memoria-txartelean gordetzen ditu argazkiak, txartela eskuragarri badago, edo telefonoaren memorian.

Hautatu **Opciones > Ajustes > Tiem. vista prev. img.** eta hartutako irudiaren aurrebista pantailan zenbat denboran bistaratzea nahi duzun. Aurrebista pantailan dagoela, hautatu **Atrás**, beste argazki bat ateratzeko, edo **Enviar**, multimedia-mezu batean bidaltzeko.

Zure telefonoak 1.600 x 1.200 pixeleko argazkiak ateratzeko bereizmena du.

#### **Bideoklipak grabatzea**

Irudi estatikoko funtzioa erabiltzeko, hautatu **Menú** > **Media > Vídeo**, edo bideo-funtzioa aktibatuta badago, mugitu ezkerrera edo eskuinera.

Bideoa grabatzen hasteko, hautatu **Grabar**; grabazioa eteteko, hautatu **Pausa**; grabatzen jarraitzeko, hautatu **Continuar** eta grabatzen amaitzeko, hautatu **Detener**.

Telefonoak memoria-txartelean gordetzen ditu bideoak, txartela eskuragarri badago, edo telefonoaren memorian.

#### **Kameraren eta bideoaren aukerak**

Iragazki bat erabiltzeko, hautatu **Opciones > Efectos.**

Kamera argi-kondizioetara egokitzeko, hautatu **Opciones > Balance de blancos.**

Bideoaren edo kameraren beste ezarpen batzuk aldatzeko eta irudiak eta bideoak gordetzeko tokia hautatzeko, hautatu **Opciones > Ajustes**.

### **Musika erreproduzitzailea**

Telefonoak musika erreproduzitzailea du musika-pistak edo MP3 edo AAC formatua duten soinu-fitxategiak entzuteko; fitxategi horiek internetetik deskarga daitezke, edo Nokia PC Suite-ren bidez telefonora transferitu. **Ikus "Nokia PC Suite",** 36. or. Halaber, grabatu edo deskargatutako bideoklipak ikus ditzakezu.

Telefonoaren edo txartelaren memoriako musikaren karpetan gordetako musika- eta bideo-fitxategiak automatikoki detektatzen dira, eta musika-liburutegira gehitzen dira telefonoa abiaraztean.

Musika-erreproduzitzailea irekitzeko, hautatu **Menú** > **Media > Reprod. música**.

#### **Musikaren menua**

Sartu telefonoko memorian edo memoria-txartelean gordetako musika- eta bideofitxategietara, deskargatu musika edo bideoklipak Internetetik, eta ikusi bideo bateragarriak sare-zerbitzari batetik (sare-zerbitzua).

Musika entzuteko edo bideoklip bat erreproduzitzeko, hautatu fitxategi bat **Listas de pistas, Artistas, Álbumes** edo **Géneros** karpetetan, eta hautatu **Reprod.**

Internetetik fitxategiak deskargatzeko, hautatu **Opciones > Descargas** eta deskargatzeko leku bat.

Fitxategiak sartu ostean musika-liburutegia eguneratzeko, hautatu **Opciones > Bibl. actualiz.**

#### **Media**

#### **Erreprodukzio-zerrenda bat sortzea**

Zuk hautatutako musikarekin erreprodukzio-zerrenda bat sortzeko, egin urrats hauek:

- 1. Hautatu **Listas de pistas** > **Crear lista pistas** eta sartu erreprodukzio-zerrendaren izena.
- 2. Sartu musika edo bideoklipak bistaratutako zerrendetatik.
- 3. Hautatu **Hecho** erreprodukzio-zerrenda gordetzeko.

### **Streaming zerbitzuaren konfigurazioa**

Streaming-erako behar diren konfigurazioko ezarpenak zerbitzu-hornitzailearen konfigurazio-mezu gisa jaso ditzakezu. **Ikus "Konfigurazioa doitzeko zerbitzua". 9. or**. Ezarpenak eskuz ere sar ditzakezu. **Ikus "Konfiguratzea". 39. or.**

Konfigurazioa aktibatzeko, eman pauso hauek:

- 1. Hautatu **Opciones > Descargas > Ajustes streaming > Configuración.**
- 2. Hautatu zerbitzu-hornitzailea, eta, gero, hautatu **Predeterminados** edo **Configurac. personal** korronte-ezarpen gisa.
- 3. Hautatu **Cuenta** eta konfigurazio-ezarpen aktiboetan dagoen streaming zerbitzuaren kontu bat.

### **Musika-pisten erreprodukzioa**

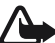

K**Oharra:** neurrizko bolumenean entzun musika. Irratia etengabe oso ozen izateak entzumenari kalte egin diezaioke. Bozgorailua erabiltzen duzunean, ez jarri telefonoa belarri ondoan, bolumena altuegia izan liteke eta.

Bolumena doitzeko, sakatu telefonoaren bolumen-teklak. Martxan jarri musikaerreproduzitzailea pantailako tekla birtualekin.

Erreprodukzioa hasteko, hautatu

Erreprodukzioa eteteko, hautatu  $\blacksquare$ .

Hurrengo pistara pasatzeko, hautatu **>>** Aurreko pistaren hasierara joateko, sakatu bi aldiz **de tekla**.

Uneko pistan aurrera bizkor egiteko, luze sakatu **ELI** Entzuten ari zaren abestian atzera egiteko, luze sakatu  $\blacksquare$ tekla. Askatu tekla musikak erreproduzitzen jarraitzea nahi duzun unean.

Musika-menua txandakatzeko, hautatu , pantailan.

Uneko erreprodukzio-zerrenda txandakatzeko, hautatu (\*\*\*), pantailan.

Musika-erreproduzitzailearen menua ixteko eta atzean musika erreproduzitzen jarraitzeko, sakatu deia amaitzeko tekla.

Musika-erreproduzitzailea geratzeko, luze sakatu deia amaitzeko tekla.

#### **Musika-erreproduzitzailearen itxura aldatzea**

Telefonoak hainbat gai ditu, eta musika-erreproduzitzailearen itxura aldatzeko aukera ematen dizute horiek.

Hautatu **Menú** > **Media > Reprod. música > Ir al reproductor > Opciones > Ajustes > Tema reprod. música** eta zerrendako abesti bat. Baliteke tekla birtualak desberdinak izatea abestiaren arabera.

### **Irratia**

IM irratiari dagokion antena ez da haririk gabeko gailuaren antena berbera. IM irratiak ongi funtziona dezan, gailuarekin bat datorren ekipamendua edo entzungailu bateragarriak konektatu behar zaizkio.

K**Oharra:** neurrizko bolumenean entzun musika. Irratia etengabe oso ozen izateak entzumenari kalte egin diezaioke. Bozgorailua erabiltzen duzunean, ez jarri telefonoa belarri ondoan, bolumena altuegia izan liteke eta.

Bolumena aldatzeko, sakatu bolumen-teklak.

Hautatu **Menú > Media > Radio.**

Pantailan  $\blacksquare$   $\blacksquare$ ,  $\blacksquare$  edo  $\blacksquare$  tekla grafikoak erabiltzeko, joan ezkerrera edo eskuinera, nahi duzun teklaraino eta sakatu.

### **Irrati-kateak sintonizatzea**

#### **Irrati-kateak bilatzea eta gordetzea**

- 1. Bilatzen hasteko, luze sakatu edo **.** Irrati-maiztasuna 0,05 MHz-eko tarteka aldatzeko, sakatu labur  $\blacksquare$ edo  $\blacksquare$ .
- 2. Irrati-kate bat memorian gordetzeko, hautatu **Opciones > Guardar emisora.**

3. Irrati-katearen izena idazteko, hautatu **Opciones > Emisoras > Opciones > Renombrar.** Hautatu **Opciones** eta aukera hauetako bat:

- **Buscar emisoras** zauden tokian eskuragarri dauden irrati-kateak automatikoki bilatzeko
- **Fijar frecuencia** irrati-katearen maiztasuna sartzeko
- Z **Directorio emisoras**  irrati-kateen zerrenda bat duen web orri batera sartzeko
- **Guardar emisora** une horretan sintonizatuta dagoen irrati-katea gordetzeko
- **· Emisoras** gordetako irrati-kateen zerrenda ikusteko, horien izena aldatzeko edo zerrendatik ezabatzeko

#### **Irrati-kateak aldatzea**

Hautatu edo , edo, bestela, sakatu dagozkien zenbaki-teklak.

#### **Media**

#### **Irratiaren funtzioak**

Hautatu **Opciones > Ajustes** irratia itzaltzeko, EL eramangarria eta bozgorailua txandakatzeko eta soinu monofonikoaren ordez soinu estereoa (eta alderantziz) jartzeko. Hautatu **Activar RDS**, sintonizatutako irrati-katearen datu-sistemari buruzko informazioa bistaratzeko. Hautatu **Cambiar frec. autom.**, automatikoki sintonizatutako irrati-kateak baino seinale hobea hartzen duen maiztasunera alda dadin.

#### **Visual Radio**

Irrati-kate batzuek testu-informazioa edo informazio grafikoa bidal dezakete; horiek Visual Radio aplikazioaren bidez ikus ditzakezu (sare-zerbitzua). Horien erabilgarritasunari eta kostuari buruzko informazio gehiago eskuratzeko, jarri harremanetan zerbitzuhornitzailearekin.

Irrati-kate baten Visual service ID aukera ezartzeko, hautatu **Opciones > Emisoras** eta irratikate bat. Hautatu

**Opciones > ID servicio visual** eta sartu IDa.

Hautatu **Opciones > Visual Radio**, Visual radio abiarazteko.

Hautatu **Opciones > Activ. servicio visual** Visual Radio automatikoki abiarazteko, edo irratia piztu eta berretsitakoan pizteko.

### **Grabagailua**

Elkarrizketak, soinuak edo uneko deia graba ditzakezu eta **Galeria** karpetan gorde.

Hautatu Menú > Media > Grabadora. Pantailako tekla grafikoak erabiltzeko , **badiera eta de de de de de de de de** , mugitu ezkerrera edo eskuinera.

#### **Soinua grabatzea**

1. Hautatu edo hautatu **Opciones > Grabar** dei batean. Dei bat grabatzen den bitartean, solaskideek txistu ahul bat entzungo dute. Grabazioa geldiarazteko, hautatu

2. Grabazioa eteteko, sakatu Grabazioa **Galería > Grabaciones** aukeran gordetzen da. Hautatu **Opciones** azken grabazioa erreproduzitzeko edo bidaltzeko, grabazioen zerrendara sartzeko, eta memoria bat eta grabazioak gordetzeko karpeta bat hautatzeko

### **Ekualizadorea**

Doitu soinua musika-erreproduzitzailea erabiltzean. Hautatu **Menú > Media > Ecualizador**.

Aurrez zehaztutako talde bat aktibatzeko, joan ekualizadoreko taldeetako batera eta sakatu **Activar**.

#### **Ekualizadore pertsonaleko taldeak sortzea**

1. Hautatu zerrendako azken bi taldeetako bat eta **Opciones > Editar.**

- 2. Joan ezkerrera edo eskuinera desplazamendu-barra birtualetara sartzeko, eta gora edo behera, desplazamendu-barra doitzeko.
- 3. Hautatu **Guardar** eta **Opciones > Renombrar** ezarpenak izen batekin gordetzeko.

### **Audio estereoa hobetzea**

Estereoa handitzeak hobetu egiten du soinu-efektu estereoa, entzungailu estereoak erabiltzen direnean.

Aktibatzeko, hautatu **Menú** > **Media > Ampliac. estéreo.**

### **13. Deitzeko sakatzea**

Deitzeko sakatzea (PTT) bi bideko irrati-zerbitzu bat da, eta GPRS sare zelular baten bidez erabil daiteke (sare-zerbitzua).

Deitzeko sakatzea zerbitzua erabil dezakezu, pertsona batekin edo pertsona-talde batekin hitz egiteko (kanala), baldin eta telefono bateragarriak badituzte. Deitzeko sakatzea zerbitzura konektatuta zauden bitartean, telefonoaren gainerako funtzioak erabil ditzakezu.

Zerbitzuaren erabilgarritasunari, kostuei edo funtzio osagarriei buruzko informazioa eskuratzeko edo zerbitzu horretan harpidetzeko, jarri harremanetan zure zerbitzuhornitzailearekin. Desplazamendu-zerbitzuak dei arruntek baino muga gehiago izan ditzakete. Telefono batzuetan, litekeena da funtzio hau erabilgarri ez egotea.

PTT zerbitzuan alta emateko moduari eta erabilerari buruzko informazio gehiago behar izanez gero, jarri harremanetan zerbitzu-hornitzailearekin.

Deitzeko sakatzea zerbitzura konektatzeko, hautatu **Menú > Pulsar para hablar > Activar PPH**.

### **14. Antolatzailea**

### **Alarma**

Telefonoak alarma-soinu bat egiten du nahi den orduan.

#### **Alarma konfiguratzea**

- 1. Hautatu **Menú > Organizador > Alarma**.
- 2. Konfiguratu alarma, eta sartu haren ordua.
- 3. Alarmak asteko egun jakin batzuetan jo dezan, hautatu **Repetir: Activada** eta dagozkion egunak.
- 4. Hautatu alarma-tonua. Alarma-tonu gisa irratia aukeratu baduzu, konektatu esku libreko eramangarria telefonoarekin.
- 5. Ezarri alarma zenbat denboran errepikatu, eta hautatu **Guardar**.

#### **Antolatzailea**

#### **Alarma itzaltzea**

Telefonoa itzalita dagoela programaturiko alarma-ordua iristen bada, gailua automatikoki piztuko da eta alarma-tonua jotzen hasiko da. **Detener** aukeratzen baduzu, deiak egiteko gailua aktibatu nahi ote duzun galdetuko dizu. Aukeratu **No** gailua itzaltzeko, edo **Si** deiak egin eta jasotzeko. Ez aukeratu **Si** telefono mugikorra erabiltzeak interferentziak edo arriskuak sor baditzake.

Alarma geldiarazteko, aukeratu **Detener**. Telefonoari minutu batez ohar-tonua jotzen uzten badiozu edo **Repetir** aukeratzen baduzu, alarma gelditu egiten da, eta, gero, berriro jotzen du.

### **Telefono-aurkibidea**

#### Hautatu **Menú > Organizador > Agenda**.

Eguna koadro batez inguratuta agertzen da. Egun horretarako oharren bat baldin badago, beltzez agertuko da. Eguneko oharrak ikusteko, hautatu **Ver**. Astea ikusteko, hautatu **Opciones > Vista de la semana.** Agendako ohar guztiak ezabatzeko, hautatu **Opciones > Borrar notas > Todas las notas.**

**Opciones > Ajustes** aukeran, hauek ere defini ditzakezu: data, ordua, ordu-eremua, dataren eta orduaren formatua, dataren bereiz-ikurra, lehenetsitako bistaratzea edo asteko lehen eguna. Denbora-tarte jakin bat pasatu ondoren ohar zaharrak automatikoki ezabatzeko, hautatu **Opciones > Ajustes > Borrar notas autom.** eta aukeretako bat.

#### **Agendan ohar bat sortzea**

Joan datara eta hautatu **Opciones > Crear una nota.** Hautatu ohar-mota eta bete eremuak.

### **Lanen zerrenda**

Zereginen oharrak gordetzeko, aukeratu **Menú > Organizador > Lista de tareas.**

Erantsitako oharrik ez badago oharra sortzeko, hautatu **Añ. tarea**; bestela, hautatu **Opciones > Añadir**. Bete eremuak eta hautatu **Guardar**.

Oharra bistaratzeko, joan oharrera eta aukeratu **Ver**. Hautatuta **Opciones** hautatutako oharra edo eginda bezala markatutako ohar guztiak ere ezabatzeko.

### **Oharrak**

Oharrak idazteko eta bidaltzeko, hautatu **Menú > Organizador > Notas**.

Erantsitako oharrik ez badago oharra sortzeko, hautatu **Añadir**; bestela, hautatu **Opciones > Crear una nota**. Idatzi oharra eta aukeratu **Guardar**.

### **Kalkulagailua**

Telefonoaren kalkulagailua kalkulagailu estandarra, zientifikoa eta finantzarioa da.

Hautatu **Menú > Organizador > Calculadora** eta aukeretako bat, kalkulagailu-mota eta funtzionamendu-jarraibideak.

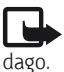

J**Oharra:** Kalkulagailuak doitasun mugatua du, kalkulu errazak egiteko diseinatuta

### **Tenporizadoreak**

#### **Atzerako kontaketaren tenporizadorea**

1. Atzerako kontaketako tenporizadorea hasteko, hautatu **Menú > Organizador > Cuenta** 

**atrás > Temporizad. normal**, idatzi alarmaren denbora, eta idatzi atzerako kontaketaren amaieran bistaratzea nahi duzun mezua. Atzera-kontaketaren denbora aldatzeko, aukeratu **Cambiar tiempo.**

- 2. Tenporizadorea abiarazteko, hautatu **Iniciar**.
- 3. Tenporizadorea geldiarazteko, aukeratu **Detener temporizad.**

### **Tarte-denboragailua**

- 1. Hasitako 10 tarte neur ditzakezu denbora-tarteak neurtzeko tenporizadorearekin. Sartu lehen tartea.
- 2. Hautatu **Menú > Organizador > Cuenta atrás > Temporiz. intervalos.**
- 3. Tenporizadorea abiarazteko, hautatu **Iniciar temporizador > Iniciar**.

### **Kronometroa**

Kronometroarekin denbora neur dezakezu, eta tarteko denborak eta fase bakoitzeko denborak izan ditzakezu.

Hautatu **Menú > Organizador> Cronómetro** eta aukera hauetakoren bat:

- **Tiempo dividido** tarteko denborak hartzeko. Denbora gorde gabe berrezartzeko, aukeratu **Opciones > Reiniciar**.
- **Tiempo por fase** denborak faseka hartzeko
- **Continuar** bigarren mailan definitutako denbora ikusteko
- Z **Mostrar último**  neurtutako azken denbora ikusteko, kronometroa berriz martxan jartzen ez bada
- **Ver tiempos** edo **Borrar tiempos** gordetako denborak ikusteko edo ezabatzeko.

Kronometroak bigarren mailan funtzionatzea nahi baduzu, sakatu deia amaitzeko tekla.

## **15. Jokoak**

Aplikazioak eta jokoak kudea ditzakezu. Telefonoak lehendik instalatuak izan ditzake zenbait joko eta aplikazio. Fitxategi horiek telefonoaren memorian edo konektatutako memoria-txartelean gordetzen dira, eta karpetetan antola daitezke. **Ikus "Memoriatxartela". 41. or.**

### **Aplikazio bat abiaraztea**

Aukeratu **Menú** > **Aplicaciones > Juegos, Tarjeta memoria** edo **Colección.**

Nahi duzun joko edo aplikaziora joan eta hautatu **Abrir**.

Jokoen soinuak, argia eta bibrazioa definitzeko, aukeratu **Menú > Aplicaciones > Opciones > Ajustes aplicaciones**.

Hona hemen erabilgarri egon daitezkeen beste zenbait aukera:

- Actualizar versión web-etik deskargatzeko aplikazioaren bertsio berria eskuragarri dagoen egiaztatzeko (sare-zerbitzua)
- Página web Interneteko orri batetik aplikazioari buruzko informazio xeheagoa edo datu osagarriak emateko (sare-zerbitzua)
- Z **Acceso a aplicación**  aplikazioaren sarerako sarbidea sarera mugatzeko

### **Aplikazioa deskargatzea**

Telefonoak Java J2ME aplikazioak onartzen ditu. Deskargatu aurretik, ziurta ezazu aplikazioa telefonoarekin bateragarria dela.

I**Garrantzitsua:** konfiantzako iturrietako aplikazioak eta softwareak bakarrik erabili eta instalatu, adibidez, Symbian marka duten edo Java VerifiedTM probak gainditu dituzten aplikazioak. Hainbat modutara deskarga ditzakezu aplikazio eta joko berriak:

- Z Hautatu **Menú > Aplicaciones > Opciones > Descargas > Descarg. aplicaciones** edo **Descargas juegos**. Erabilgarri dauden gogokoen zerrenda bistaratuko da.
- Erabili PC Suite-ren Nokia Application Installer, telefonoan aplikazioak deskargatzeko. Kontsultatu zerbitzu-hornitzailearekin zerbitzuen erabilgarritasuna eta prezioak.

Baliteke zure gailuak aurrez instalatutako gogoko edo esteka batzuk izatea, eta horien bidez Nokiarekin zerikusirik ez duten beste enpresa batzuek emandako web guneetara sartzeko aukera izatea. Nokiak ez ditu gune horiek babesten eta ez du bere gain hartzen horiekiko erantzukizunik. Horietara sartzen bazara, Interneteko beste edozein lekutan hartuko zenituzkeen ardura berak hartu beharko dituzu segurtasunari eta edukiari dagokienez.

### **16. Web-a**

Telefonoaren nabigatzailearekin, Internet mugikorreko hainbat zerbitzu erabil ditzakezu. Itxura pantailaren tamainaren arabera alda daiteke. Agian ez dituzu ikusiko Interneteko orrietako xehetasun guztiak.

I**Garrantzitsua:** kalte egin dezaketen programen aurkako babes eta segurtasun egokia eskaintzen dizuten konfiantzako zerbitzuak bakarrik erabili.

Kontsultatu zerbitzu horien erabilgarritasuna, prezioak eta jarraibideak zerbitzuhornitzaileari.

Nabigaziorako behar diren konfigurazioko ezarpenak zerbitzu-hornitzailearen konfiguraziomezu gisa jaso ditzakezu. **Ikus "Konfigurazioa doitzeko zerbitzua". 9. or.**

Zerbitzu bat ezartzeko, hautatu **Menú > Internet > Ajustes > Ajustes configurac.** eta, ondoren, konfigurazio bat eta kontu bat.

### **Zerbitzu batera konektatzea**

Zerbitzuarekin konexio bat ezartzeko, hautatu **Menú > Internet > Página de inicio;** bestela, luze sakatu **0** itxaroteko moduan.

Gogoko bat hautatzeko, sakatu **Menú > Internet > Favoritos**. Baliteke zure gailuak aurrez instalatutako gogoko edo esteka batzuk izatea, eta horien bidez Nokiarekin zerikusirik ez duten beste enpresa batzuek emandako web guneetara sartzeko aukera izatea. Nokiak ez ditu gune horiek babesten eta ez du bere gain hartzen horiekiko erantzukizunik. Horietara sartzen bazara, Interneteko beste edozein lekutan hartuko zenituzkeen ardura berak hartu beharko dituzu segurtasunari eta edukiari dagokienez.

Azken URLa aukeratzeko, hautatu **Menú** > **Internet** > **Última dir. web**.

Zerbitzu baten helbidea idazteko, hautatu **Menú > Internet > Ir a dirección**. Idatzi mezua eta sakatu **OK**.

Zerbitzu batekin konektatu ondoren, haren orrietan nabigatzen has zaitezke. Telefono-teklen funtzioa zerbitzuen arabera alda daiteke. Segitu pantailan agertuko diren jarraibideei. Informazio gehiago lortzeko, jarri harremanetan zure zerbitzuhornitzailearekin.

### **Itxuraren ezarpenak**

Nabigatzen duzunean, hautatu **Opciones > Otras opciones > Ajustes aspecto**; edo itxaroteko moduan, aukeratu **Menú > Internet > Ajustes > Ajustes de aspecto**. Aukera hauek egon daitezke erabilgarri:

Ajuste líneas de texto - testua nola bistaratzen den hautatzeko

**Web-a**

- **Avisos Hautatu Aviso conex. no seg. > Sí** nabigatu bitartean, konexio seguru batetik segurua ez den beste batera igarotzean telefonoak jakinarazteko.
- Z **Avisos —** Hautatu **Aviso els.no seguros** > **Sí** orri seguru batean segurua ez den elementuren bat dagoenean telefonoak ohartarazteko. Kontuan izan ohartarazpen horiek ez dutela konexio segurua bermatzen. **Ikus "Nabigatzailearen segurtasuna", 53. or.**
- **Codific. de caracteres Hautatu Codificac. contenido** nabigatzailearen orrietako edukietarako kodifikazioa hautatzeko.

### **Segurtasun konfigurazioa**

### **Cache memoria**

Cachea tarteko memoria da, datuak aldi baterako gordetzeko erabiltzen dena. Pasahitza eskatzen duen informazio konfidentzialera sartzen saiatzen bazara edo sartzen bazara, hustu telefonoaren cachea erabiltzen duzun bakoitzean. Sartu zareneko informazioa edo zerbitzuak cachean jasotzen dira.

Cachea husteko, nabigatzen ari zaren bitartean, hautatu **Opciones > Otras opciones > Borrar la caché**. Nabigatzen ari zarela telefonoak cookieak jasotzea onartzeko edo ez onartzeko, hautatu **Opciones > Otras opciones > Seguridad > Ajustes de cookies**; bestela, itxaroteko moduan, aukeratu **Menú** > **Internet** > **Ajustes > Ajustes de seguridad > Cookies**.

#### **Scriptak konexio seguruetan**

Scriptak orri seguru batetik exekutatzeko baimena eman nahi duzun hauta dezakezu. Telefonoak WML scriptak onartzen ditu.

Nabigatzen duzunean, hautatu **Opciones > Otras opciones > Seguridad > Ajustes WMLScripts**  scripts-ak onartzeko; bestela, itxaroteko moduan, aukeratu **Menú** > **Internet** > **Ajustes > Ajustes de seguridad > WMLScripts con. seg. > Permitir**.

### **Zerbitzuko sarrerako postontzia**

Telefonoak zure zerbitzu-hornitzaileak igorritako zerbitzu-mezuak jaso ditzake (sarezerbitzua). Zerbitzu-mezuak jakinarazpenak dira (esate baterako, berri-tituluak), eta testumezu bat edo zerbitzu baten helbidea izan ditzakete.

Hautatu **Mostrar**, **Buzón entrada servic.** aukerara sartzeko, zerbitzu-mezu bat jasotzean. **Salir** hautatzen baduzu, mezua **Buzón servicio** aukerara joango da.

Geroago **Buzón servicio** aukerara sartzeko, aukeratu **Menú** > **Internet** > **Buzón servicio**. Nabigatzen ari zarela **Buzón servicio** aukerara sartzeko, aukeratu **Opciones > Otras opciones > Buzón servicio**. Nabigatzailea aktibatzeko eta mezu osoa deskargatzeko, hautatu mezua eta **Recuper.**

Zerbitzuaren sarrerako postontziko ezarpenak aldatzeko, hautatu **Menú** > **Internet** > **Ajustes**  > **Ajs. buz. entr. serv.** eta aukera hauetako bat:

**Mensajes de servicio** – zerbitzu mezuak jasotzea nahi duzun definitzeko.

- **Filtro de mensajes Hautatu Activar** zerbitzu-hornitzaileak baimendutako edukiegileen zerbitzu-mezuak bakarrik jasotzeko.
- **Conexión automática** Hautatu Activar telefonoa itxaroteko moduan dagoela, zerbitzumezu bat jasotzean, nabigatzailea automatikoki aktibatzeko. **Desactivar** hautatzen baduzu, zerbitzu-mezu bat jasotzean, telefonoak nabigatzailea aktibatuko du **Recuper**. hautatzen baduzu soilik.

### **Nabigatzailearen segurtasuna**

Segurtasuneko funtzioak beharrezkoak izan daitezke zerbitzu batzuetarako, adibidez, bankuko zerbitzuetarako edo telefono bidezko erosketa-zerbitzuetarako. Horrelako konexioetarako segurtasun-ziurtagiriak behar dira, eta, agian, SIM txartelean erabilgarri egon daitekeen segurtasun-modulu bat. Informazio gehiago lortzeko, jarri harremanetan zure zerbitzu-hornitzailearekin.

Segurtasun-moduluaren ezarpenak ikusteko edo aldatzeko, hautatu **Menú > Ajustes > Ajs. seguridad > Ajustes módulo seg.**

### **Ziurtagiriak**

I**Garrantzitsua:** ziurtagiriak erabiltzeak murriztu egiten ditu urruneko konexioei eta software instalazioei lotutako arriskuak, baina behar bezala erabili behar dira segurtasun gehigarri hori benetan aprobetxatzeko. Ziurtagiri bat egoteak, berez, ez du babesik ematen. Ziurtagiri-administratzaileak ziurtagiri zuzenak, benetakoak edo fidagarriak izan behar ditu segurtasun gehigarria izateko. Ziurtagiriek iraupen mugatua dute. «Certificado caducado» edo «Certificado no válido» testua agertzen bada baliozkoa izan behar lukeen arren, egiaztatu telefonoaren uneko ordua eta data zuzenak direla.

Hiru ziurtagiri-mota daude: zerbitzariaren ziurtagiriak, baimen-ziurtagiriak eta erabiltzaileziurtagiriak. Ziurtagiri horiek zerbitzu-hornitzaileari eska diezazkiokezu. Halaber, zerbitzuhornitzaileak autoritate- eta erabiltzaile-ziurtagiriak gorde ditzake segurutasun-moduluan.

Telefonoan deskargatutako autoritate- edo erabiltzaile-ziurtagirien zerrendak ikusteko, hautatu **Menú > Ajustes > Ajs. seguridad > Certifics. autoridad** edo **Certificados usuario**. Konexio batean,  $\mathbf{G}_{\perp}^{\mathbf{u}}$  bistaratuko da telefonoaren eta eduki-zerbitzariaren arteko transmisioa kodetuta badago.

Segurtasun-ikonoak ez du esan nahi pasabidearen eta eduki-zerbitzariaren (eskatutako baliabidea biltegiratzen duen lekua) arteko datuen transmisioa ziurra denik. Zerbitzuhornitzaileak pasabidearen eta edukien zerbitzariaren arteko datu-transmisioa ziurtatzen du.

#### **SIM zerbitzuak**

#### **Sinadura digitala**

Telefonoarekin sinadura digitala sor daiteke, betiere zure SIM txartelak segurtasun-modulu bat badu. Sinadura digitalak faktura, kontratu edo beste dokumentu batean egiten den sinaduraren balio berbera du.

Sinadura digitala erabiltzeko, aukeratu esteka bat orri batean (adibidez, erosi nahi duzun liburuaren izenburua eta prezioa). Sinatu beharreko testua azalduko da, eta zenbatekoa eta data izan ditzake.

Egiaztatu goiburukoan **Leer** testua jartzen duela eta sinadura digitalaren ikonoa agertzen dela. Sinadura digitalaren ikonoa ez bada agertzen, horrek esan nahi du segurtasunbetekizunak ez direla betetzen. Hori dela eta, ez sartu datu pertsonalik sinadura PIN gisa.

Testua sinatzeko, irakurri ongi lehenengo eta, gero, aukeratu **Firmar**. baliteke testuak hainbat pantaila betetzea. Beraz, irakurri testua oso-osorik (jaitsi pantailan zehar) sinatu aurretik.

Hautatu erabili nahi duzun erabiltzaile-ziurtagiria eta idatzi sinaduraren PINa. Sinadura digitalaren ikonoa desagertu egingo da eta, agian, zerbitzuak erosketa egin duzula berretsiko dizu.

### **17. SIM zerbitzuak**

Litekeena da SIM txartelak zerbitzu osagarriak eskaintzea. SIM txartelak onartzen badu bakarrik bistaratuko da menu hau. Menuaren izena eta edukia eskura dauden zerbitzuen menpe daude.

SIM txartelaren zerbitzuen erabilgarritasunari eta informazioari buruzko zehaztasun gehiago izateko, jarri harremanetan zure SIM txartelaren banatzailearekin. Zerbitzuhornitzailea edo beste banatzaileren bat izan daiteke.

SIM zerbitzuak erabiltzean telefonoaren eta sarearen artean igorritako baieztapen-mezuak erakusteko moduan konfigura daiteke telefonoa. Horretarako, aukeratu **Menú > Ajustes > Ajustes teléfono > Confir. acc. serv. SIM**.

Zerbitzu horietara sartzeak fakturatuko diren testu-mezuak igortzea edo telefono-dei bat egitea ekar dezake.

### **18. Bateriari buruzko informazioa**

### **Kargatzea eta deskargatzea**

Telefonoa elikatu egiten da, berriz kargatzen den bateria baten bidez. Bateria sarritan karga eta deskarga daiteke, baina denborarekin gastatu egingo da. Hitz egiteko denbora eta itxaroteko moduaren denbora normalean baino laburragoak badira, aldatu bateria. Erabili Nokiak onartutako bateriak soilik, eta kargatu bateriak Nokiak gailu honentzat onartutako kargagailuak erabiliz.

Ordezko bateria bat erabiltzen duzun lehen aldian, edo bateria denbora luzez erabili gabe egon bada, baliteke kargagailua konektatu behar izatea, eta, gero, deskonektatu eta berriz konektatu behar izatea, bateria kargatzen has dadin.

Deskonektatu kargagailua entxufetik eta telefonotik erabili behar ez baduzu. Bateria erabat kargatuta dagoenean, kendu kargagailutik, gehiegi kargatzeak iraupena murritz baitezake. Guztiz kargatuta dagoen bateria erabiltzen ez bada, bateria deskargatu egiten da denbora jakin baten ondoren.

Bateria erabat deskargatuta badago, minutu batzuk pasatuko dira pantailan kargaadierazlea agertu arte edo deia egin ahal izan arte.

Erabili bateria diseinatu zuten helbururako bakarrik. Ez erabili inoiz kargagailua edo bateria hondatuta badaude.

Ez egin zirkuitulaburrik bateriari. Zirkuitulaburra gerta liteke objektu metaliko batek –txanpon bat, klip bat edo boligrafo bat– zuzenean konektatzen baditu bateriaren terminal positiboa (+) eta negatiboa (-). (Bateriaren banda metalikoak dira.) Hori gerta liteke, adibidez, patrikan edo poltsan beste bateria bat baduzu. Terminalen zirkuitulaburrak bateria edo horri konektaturiko objektua honda ditzake.

Bateria leku hotzetan edo beroetan uzten baduzu, esate baterako, udan edo neguan itxita dagoen ibilgailuan, bateriaren ahalmena eta iraupena murriztu egingo dira. Saiatu tenperatura-tarte honetan izaten beti: 15 - 25 °C (59 - 77 °F). Baliteke, bateria hotzegi edo beroegi badago, telefonoak denboraldi batean ongi ez funtzionatzea, baita erabat kargatuta badago ere. Izozte-puntuaren azpitik dauden tenperaturek bereziki mugatzen dute bateriaren errendimendua.

Ez bota bateriak sutara, balio ez dutenean, lehertu egin baitaitezke. Bestalde, bateriak lehertu egin daitezke, hondatuta badaude. Bete tokiko araudia, erabilitako bateriak botatzeko garaian. Mesedez, birziklatu ahal den guztietan. Ez bota bateriak etxeko zakarrontzira.

Ez desmuntatu eta ez txikitu pilaren osagairik edo bateriarik. Bateriak likidoren bat galtzen badu, ez ukitu azala edo begiak likidoarekin. Ukitu baldin baduzu, garbitu begiak edo azala berehala urez, edo joan medikuarengana.

### **Nokia bateriak autentifikatzeko arauak**

Zure segurtasunerako, erabili beti jatorrizko Nokia bateriak. Bateria jatorrizkoa izan dadin, eros ezazu Nokiaren saltoki baimenduetan eta begiratu etiketari, urrats hauei jarraiki:

Urratsak behar bezala egin arren, bateria jatorrizkoa den berme osorik ez dugu. Eskuratutako Nokia bateria benetakoa eta jatorrizkoa ez dela susmatzen baduzu, ez duzu erabili behar. Hurbilen duzun Nokiaren hornitzailearengana edo saltokira eramatea eta laguntza eskatzea gomendatzen dizugu. Nokiaren hornitzaile edo saltoki baimenduak egiaztatuko du bateria jatorrizkoa den. Ezin bada frogatu bateria jatorrizkoa dela, eraman berriro eskuratu duzun tokira.

#### **Bateriari buruzko informazioa**

#### **Hologramaren egiazkotasuna**

- 1. Ikus hologramaren etiketa: angelu batetik, elkartzen diren eskuen irudia ikusiko da (Nokiaren ikurra), eta, bestetik, Nokia Original Enhancements-en logotipoa (Nokiaren jatorrizko ekipamendua).
- 2. Okertu holograma logotipoaren ezkerrera, eskuinera, gora eta behera, eta 1, 2, 3 eta 4 puntuak ikusi behar dira alboetan.

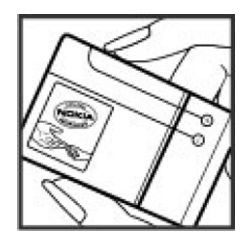

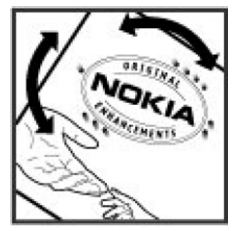

#### **Zer gertatzen da bateria benetakoa ez bada?**

Hologramaren etiketarekin ezin baduzu egiaztatu Nokia bateria benetakoa den, ez erabili, eta eraman hurbilen duzun Nokiaren hornitzaile baimenduarengana edo saltokira, laguntza eskatzeko. Arriskutsua izan daiteke fabrikatzaileak onartzen ez dituen bateriak erabiltzea, gailuaren errendimendua hondatu eta gailua eta ekipamendua honda dezakete. Halaber, gailuaren hainbat onarpen edo berme baliogabetu ditzake.

Nokiaren jatorrizko bateriei buruzko informazio gehiago behar baduzu, ikus www.nokia. com/battery.

## **Zainketa eta mantentze-lana**

Telefono hau diseinu eta fabrikazio bikaineko produktua da, eta arduraz zaindu behar da. Iradokizun hauekin, bermearen estaldura babestuko duzu.

- Ez busti telefonoa. Euriak, hezetasunak eta likidoek zirkuitu elektronikoak oxida ditzaketen mineralak dituzte. Telefonoa bustitzen bada, kendu bateria eta itxaron telefonoa erabat lehortu arte bateria berria jartzeko.
- Ez erabili eta ez gorde telefonoa leku zikinetan edo hautsez betetakoetan. Pieza mugikorrak eta osagai elektronikoak hondatu egin litezke.
- **Ez gorde telefonoa leku beroetan. Tenperatura altuek gailu elektronikoen iraupena** gutxitu dezakete, bateria kalte dezakete eta zenbait plastiko deformatu edo desegin egin ditzakete.
- Ez gorde gailua leku hotzetan. Telefonoak ohiko tenperatura berreskuratzen duenean, hezetasuna sor daiteke barrualdean, eta horrek zirkuitu elektronikoen plakak kalte ditzake.
- Ireki telefonoa beti gidaliburu honetako jarraibideen arabera.
- $\bullet$  Ez utzi lurrera erortzen, ez kolperik eman eta ez mugitu zakarki telefonoa. Zakar erabiltzen baduzu, barne-zirkuituen plakak eta pieza mekaniko ahulenak puskatu egin litezke.
- $\bullet$  Ez erabili produktu kimiko kaltegarririk, disolbagarririk edo garbigarri sendorik telefonoa garbitzeko.
- Ez pintatu telefonoa. Pinturak pieza mugikorrak oztopa ditzake eta behar bezala funtzionatzea galaraz dezake.
- Erabili zapi leun, garbi eta lehor bat lenteak garbitzeko (adibidez, kamera, hurbiltasunsentsorea eta argi-sentsorea).
- $\bullet$  Erabili telefonoak berez daukan antena edo baimendutako ordezko antena soilik. Baimenik gabeko antenek, aldaketek eta erantsitako elementuek kaltea eragin diezaiokete telefonoari eta irrati-aparatuei buruzko araudia urra dezakete.
- $\bullet$  Ez erabili kargagailurik aire zabalean.
- Sortu beti gorde nahi dituzun datuen segurtasun-kopia bat; adibidez, aurkibideko kontaktuak edo oharrak.
- $\bullet$  Errendimendua hobetzeko, noizean behin gailua berrabiarazi nahi baduzu, itzali gailua eta atera bateria.

Gomendio horiek guztiak berdin-berdin aplikatzen zaizkie telefonoari, bateriari, kargagailuari eta gainerako osagarriei. Gailuren bat behar bezala ez badabil, eraman hurbilen duzun baimendutako banatzaileari.

### **Ezabatzeko tekla**

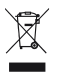

Produktuan, dokumentazioan edo bilgarrian agertzen den gurpildun edukiontziaren irudiak adierazten du Europako Batasunaren barnean bereizita jaso behar direla produktu elektroniko eta elektriko guztiak, bateriak eta metagailuak, haien bizizikloaren amaieran. Ez bota produktu hauek udal-hondakindegietara sailkatu gabe.

Eraman produktua bilketagune batera, hondakinak kontrolik gabe deuseztatzearen ondorioz inguruari edo pertsonen osasunari kalterik ez eragiteko, eta baliabide materialen berrerabilpen jasangarria bultzatzeko. Produktuaren saltzaileak, tokiko agintariek, estatuko erakundeek edo zure Nokia agente komertzialak produktu horien bilketari buruzko informazioa emango dizute. Informazio gehiago izateko, ikus ingurumena errespetatzen duen produktua dela ziurtatzen duen agiria edo ikus herrialdeko informazio zehatza www. nokia.com gunean.

## **Segurtasunari buruzko informazio osagarria**

### **Haurrak**

Gailuak eta haren ekipamenduak pieza txikiak izan ditzakete. Ez utzi haurren eskueran.

### **Ingurune operatiboa**

Produktu honek irrati-maiztasunaren energiarekiko esposizioa arautzen duten arauak betetzen ditu, bai belarriaren ondoan, bai gorputzetik gutxienez 1,0 cm-ra (3/8 hazbete) edukitzen denean ere. Gailua zorro babesle batekin, gerriko pintza batekin edo euskarri batekin gorputzetik gertu erabiltzen baduzu, komeni da zuk metalik gainean ez izatea; horrez gain, produktua gorputzetik lehen aipatutako distantziara izan behar duzu.

Mezuak edo datu-fitxategiak transmititzeko, gailu honek kalitateko sare-konexioa behar du. Kasu batzuetan, mezuen edo datu-fitxategien transmisioa atzeratu egin liteke konexio egokia erabilgarri egon arte. Ziurtatu transmisioa amaitu bitartean distantziei buruzko jarraibideak betetzen dituzula.

### **Aparatu medikoak**

Irrati-transmisioko ekipoek, telefono mugikorrak barne, interferentziak eragin ditzakete behar bezala babestuta ez dauden tresna medikoen funtzionamenduan. Kontsultatu mediku batekin edo aparatu medikoaren fabrikatzailearekin, IM kanpo-seinaleen aurka behar bezala babestuta dauden jakiteko edo edozein zalantza argitzeko. Itzali telefonoa hala adierazten dizuten erietxeetako leku berezietan. Litekeena da ospitale eta erietxeetan IM kanpo-seinaleekiko sentikorrak diren ekipoak erabiltzea.

#### **Gorputzean ezarritako gailu medikoak**

Haririk gabeko gailuaren eta gailu medikoen artean (adibidez, gorputzean jarritako taupada-markagailuak edo bihotzeko desfibriladoreak) gutxienez 15,3 cm-ko (6 hazbeteko) distantzia izatea gomendatzen dute gailu medikoen fabrikatzaileek, gailu mediko horiekin interferentziarik ez sortzeko. Gailu-mota horiek dituzten pertsonek:

- Haririk gabeko gailua piztuta badago, beti utzi behar da gutxienez 15,3 cm-ko (6 hazbeteko) tartea gailu mugikorraren eta gailu medikoaren artean.
- $\bullet$  Haririk gabeko gailua ez dute eraman behar bularraren parean dagoen sakelan.
- Gailu medikoaren aurkako aldeko belarrian erabili behar da haririk gabeko gailua, interferentzia-arriskua ahal bezainbat murrizteko.
- $\bullet$  Interferentziak gertatzen ari direla pentsatuz gero, berehala itzali behar da gailua.
- Arretaz irakurri ezarri dizuten gailu medikoaren fabrikatzaileak emandako arauak.

Gailu mediku bat ezarrita baduzu eta ez badakizu haririk gabeko gailua nola erabili, galdetu zure osasun-zerbitzuaren hornitzaileari.

#### **Entzuteko gailuak**

Haririk gabeko zenbait terminal digitalek interferentziak eragin ditzakete audiofono jakin batzuekin. Informazio gehiago lortzeko, jarri harremanetan zure zerbitzu-hornitzailearekin.

### **Ibilgailuak**

Behar bezala instalatuta edo babestuta ez dauden motordun ibilgailuetako sistema elektronikoei eragin diezaiekete IM seinaleek (esate baterako, injekziozko sistema elektronikoak, ibilgailuen balaztak blokeatzea eragozten duen balazta-sistema elektronikoak –ABS–, abiadura kontrolatzeko sistema elektronikoak, airbag-sistemak). Informazio gehiago nahi izanez gero, egiaztatu zure autoaren edo zuk erantsitako ekipamenduaren alderdi horiek fabrikatzailearekin edo haren agente komertzialarekin.

Langile trebatuek soilik konpon dezakete telefonoa edo instala dezakete ibilgailu batean. Behar bezala instalatu edo konpondu ez bada, arriskutsua gerta daiteke eta telefonoari aplikatzen zaion bermea baliogabetu. Egiaztatu maiz zure ibilgailuko telefono mugikorraren ekipo osoa behar bezala muntatuta dagoela eta behar bezala dabilela. Ez biltegiratu eta garraiatu likido sukoirik, gasik eta material lehergarririk telefonoa eta haren piezak edo ekipamendua dauden leku berean. Airbaga duen ibilgailua baduzu, gogoratu indar handiz puzten dela. Ez jarri objekturik (ez instalaturiko ekipoa, eta ez telefono mugikorraren pieza eramangarriak) airbagaren gainean edo hori zabalduko den gunearen gainean. Telefonia mugikorreko ekipoa ibilgailuaren barruan behar bezala instalatuta ez badago eta airbaga zabaldu egiten bada, zauri larriak eragin ditzake.

Debekatuta dago hegazkinetan telefonoa erabiltzea. Itzali telefonoa hegazkinean sartu aurretik. Haririk gabeko gailuak hegazkinean erabiltzea arriskutsua izan daiteke hegazkinaren beraren funtzionamenduarentzat, eta telefono mugikorraren sarearen konexioa eten egin dezake; gainera, legez kontrakoa da.

### **Lehergaiak egon daitezkeen inguruak**

Deskonektatu telefonoa leherketak gerta daitezkeen eremuetan, eta bete seinale eta argibide guztiak. Lehertzeko arriskua dagoen tokietan autoaren motorra itzaltzea gomendatzen dute normalean. Eremu horietan eztandak edo suteak izan litezke txinparten ondorioz, eta horiek kalte pertsonalak eragin ditzakete, baita heriotza ere. Itzali telefonoa gasolina-zerbitzuguneetan (adibidez, zerbitzuguneetako hornigailuen ondoan). Errespetatu erregai-deposituetan, biltegiratzeko eta banatzeko eremuetan, instalazio kimikoetan eta leherketa-eremuetan irrati-ekipoak erabiltzeko dauden murrizketak. Leherketak gerta daitezkeen guneak argi eta garbi adierazita daude sarritan, baina ez beti. Horietako batzuk hauek dira: itsasontzietako kubiertak, produktu kimikoak biltegiratu eta garraiatzeko instalazioak eta airean partikulak edo elementu kimikoak dauden eremuak (adibidez, pikorra, hautsa edo metalezko partikulak). Galdetu petrolio-gas likidotua (propanoa edo butanoa, adibidez) erabiltzen duten ibilgailuen fabrikatzaileei ibilgailutik gertu gailua erabiltzea segurua den.

### **Larrialdi-deiak**

I**Garrantzitsua:** telefono mugikorrak, hau barne, irrati-seinaleekin, haririk gabeko eta lurreko sareekin eta erabiltzaileak programatutako funtzioekin ibiltzen dira. Horregatik, ezin daiteke bermatu konexioek egoera guztietan funtzionatuko dutenik. Ez egon inoiz gailu mugikor baten baitan komunikazio garrantzitsuetarako (larrialdi medikoetarako adibidez). Larrialdi-deia egiteko:

1. Telefonoa piztuta ez badago, piztu. Egiaztatu seinale-intentsitatea egokia dela.

Zenbait sarek telefonoan baliozko SIM txartel bat jartzeko eska dezakete.

- 2. Sakatu deiak amaitzeko tekla behar adina aldiz, pantaila ezabatu eta telefonoa deitzeko prest jarri arte.
- 3. Markatu tokiko larrialdi-zenbakia. Larrialdi-zenbakiak aldatu egin daitezke herri batetik bestera.
- 4. Sakatu deitzeko tekla.

Zenbait funtzio aktibatuta badaude, agian desaktibatu egin beharko dituzu larrialdi-dei bat egin ahal izateko. Informazio gehiago nahi izanez gero, kontsultatu gidaliburu hau edo galdetu zure zerbitzu-hornitzaileari.

Larrialdi-dei bat egitean, eman beharrezkoa den informazio guztia ahalik eta zehatzen. Litekeena da zure telefono mugikorra izatea istripuaren lekuko komunikazio-bitarteko bakarra. Ez eten deia horretarako baimena ematen dizuten arte.

## **ABSORTZIO ESPEZIFIKOAREN TASAREN ZIURTAGIRIA (SAR)**

**Irrati-maiztasunaren eraginpean egoteari buruzko arauak betetzen ditu gailu mugikor honek.**

Zure telefono mugikorra irrati-transmisorea eta irrati-hargailua da. Nazioarteko arauek gomendaturiko irrati-maiztasunaren energiarako esposizio-mugak ez gainditzeko diseinatuta dago. Direktiba horiek ICNIRP zientzia-erakunde independenteak sortu ditu eta pertsona ororen –adina eta osasun-egoera gorabehera– segurtasuna bermatzeko diseinatutako babes-tarteak dituzte.

Telefono mugikorretarako esposizio estandarreko indizea Absortzio Espezifikoaren Tasa edo SAR izeneko unitatearekin neurtzen da. ICNIRP direktibetan ezarritako muga 2,0 watt/kilogramo (W/kg) da batez beste, giza ehunaren hamar gramoko. SAR probak funtzionamendu estandarreko posizioetan egiten dira, eta telefonoak berriz potentzia-maila ziurtatu handienera transmititzen du probaturiko frekuentzia-banda guzietan. Martxan dagoen gailu batean SAR unitatearen benetako maila gehienezko baliotik beherakoa izan daiteke; izan ere, gailua diseinatuta dago sarearekin konektatzeko behar adina indar izateko bakarrik. Zenbateko hori aldatu egin daiteke hainbat faktoreren arabera, adibidez, sarearen oinarrizko estazio batekiko hurbiltasuna. ICNIRP arauen arabera, hau da gailua belarrian erabiltzeko SAR unitatearen baliorik handiena: 0,96 W/kg.

Gailuarentzat beste osagarri eta ekipamenduak erabiltzen badira, beste SAR balio batzuk izan daitezke. Absortzio espezifikoaren tasaren balioak (SAR) estatu bakoitzeko probaeskakizunen eta informazioaren eta sarearen bandaren araberakoak dira. SARi buruzko informazio gehiago lortzeko, ikus produktuari buruzko informazioa helbide honetan: www. nokia.com.

## **Aurkibide alfabetikoa**

### **A**

**adierazleak 20 aholku erabilgarriak 10 ahots bidezko markaketa 22 ahotsa ezagutzeko funtzioa 38 ahotsaren garbitasuna 37 ahots-komandoak 38 ahots-mezuak 29 antolatzailea 47 aplikazioak 50 argazkiak 42 argazkiak atera 42 audio estereoa hobetu 47 audio-mezuak 28 Aurkibide alfabetikoa automatikoki berriro deitu 37 AV kablea 17**

#### **B**

**bateria 54** kargatu 14 **bateria kargatu 14 Bateriaren karga-egoera 19 berehalako mezuak 28 berriro deitu 37 bezeroarentzako laguntza-zerbitzua 11 bideoklipak 43 bisita-txartelak 31 BM 28 Ikus** *berehalako mezuak* **bozgorailua 22**

#### **C**

**caché memoria 52 cookie-ak 52**

#### **D**

**datu-kablea 36 deia 21**

**deia zain 22,37 deiak 21** aukerak 22 **deiak desbideratu 36 dei-egilearen identitatea 37 deien erregistroa 32 deitzeko sakatu 47 deskarga 10 desplazamendua 24**

#### **E**

**edozein teklak erantzun 37 egoeraren adierazleak 19 ekipamendua 39 ekualizadorea 46 energia aurreztu 19,33 entzungailuak 15 Entzungailuak 15 esku libreko funtzioa Ikus** *bozgorailua* **ezarpenak 32** data 33 deiak 36 energia aurreztu 33 gaiak 33 horma-papera 33 itxarote aktiboa 33 jatorrizkoak 40 konfigurazioa 39 lasterbidea 34 letra-tamaina 33 mezuak 29 modu etena 33 moduak 32 ordua 33 pantaila 33 pantaila-babesa 33 segurtasuna 40 seinaleak 33

 streaming??? 44 telefonoa 37 **fitxategiak 41 flash mezuak 28 FM irratia 45** 

### **G**

**gaiak 33 galeria 41 grabagailua 46**

#### **H**

**harremanetarako informazioa 11 hasierako agurra 37 hasierako tonua 38 hegaldiko modua 20 hegazkin galdera 37 hizkuntza 37 horma-papera 33**

#### **I**

**informazio-mezuak 29 Internet 51 irratia 45 irudiak inprimatu 41 itxarote aktiboa 19,33 itxaroteko modua 18**

#### **J**

**jokoak 50**

#### **K**

**kalkulagailua 49 kamera 42,43 Karkasa aldatzea 15 karpetak 41 konfigurazioa 39 konfigurazioa doitzeko zerbitzua 9 kronometroa 49**

#### **L**

**laguntza-testua 38**

**lasterbidea 19, 34 letra-tamaina 33**

#### **M**

**markaketa bizkorra 22, 31, 37 markaketako zuzeneko sarbideak 22, 31 markatu 21 memoria-txartela 41** sartu 13 **mezuak bidali 26 mezuak** ezarpenak 29 **mezuen zentroko zenbakia 25 mezularitza** audio-mezuak 28 **microSD txartela** sartu 13 **modu etena 33 modu inaktiboa 18 moduak 32 murrizketa-pasahitza 9 musika-erreproduzitzailea 43**

#### **N**

**nabigatzailea 51** segurtasuna 53 **nabigazioa 24 Nire Nokia 10 Nokiarekin harremanetan jartzeko informazioa 11**

#### **O**

**oharrak 48 ohikoa 23 operadorearen menua 41**

#### **P**

**pantaila 19,33 pantaila-babesa 33 PC Suite 36 PictBridge 36 piezak 17**

#### **Aurkibide alfabetikoa**

**PIN2a 9 posta elektronikoa 27 PTT Ikus** *deitzeko sakatzea* **PUKa 9**

#### **S**

**sarbide-kodea 9 saretik kanpoko modua 21 scriptsWML 52 segurtasun-kodea 9 segurtasun-modulua 9 seinaleak 33 seinalearen intentsitatea 19 SIM mezuak 29 SIM txartela 21** Instalatu 12 **SIM** zerbitzuak 54 **sinadura digitala 54**

**softwarea eguneratu 10, 38**

#### **T**

**teklak 17 teklatua blokeatu 21,37 telefonoaren softwarea eguneratu 37 telefono-aurkibidea 30** memoria 30 **telefono-aurkibidea** Ikus telefono-aurkibidea **tenporizadorea 49 testu prediktiboarekin idatzi 24 testua idatzi testua idatzi 23 testua idazteko moduak 23** 

#### **U**

**uhala 16 UPINa 9 USB datu-kablea 36** **V**

**visual radio 46**

#### **W**

**web-a 51**

#### **Z**

**zenbakizko modua 23 zerbitzuen sarrerako postontzia 52 zerbitzu-komandoak 29 zereginen zerrenda 48 ziurtagiriak 53**

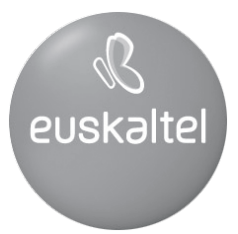

Kudeaketako Bikaintasunean Zilarrezko<br>Q saria lortu duen lehenengo<br>Telekomunikazio-Operadorea

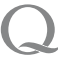

Primer Operador de Telecomunicaciones<br>distinguido con la Q de Plata a la<br>Excelencia en la Gestión